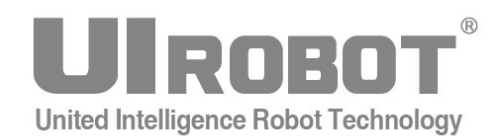

# 使用手册

# **UIM241XX** 系列 **Ver. 1228 RS232** 指令控制 微型一体化步进电机运动控制器

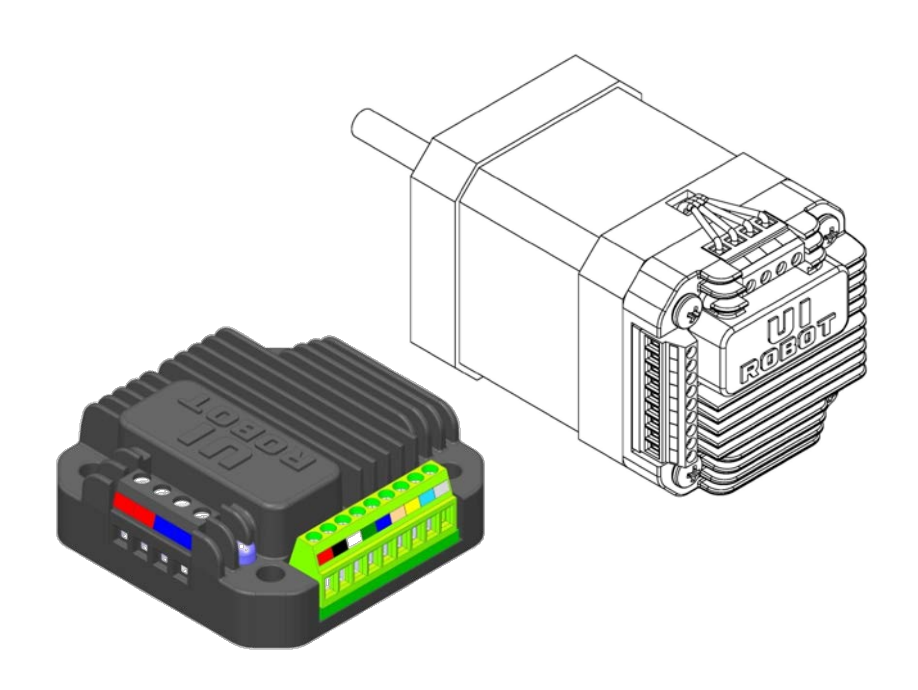

#### **[**知识产权保护声明**]**

使用UIROBOT产品前请注意以下三点:

- UIROBOT的产品均达到UIROBOT使用手册中所述的技术功能要求。
- UIROBOT愿与那些注重知识产权保护的客户合作。
- 任何试图破坏UIROBOT器件代码保护功能的行为均可视为违反了知识产权保护法案和条列。如果这种行为导致在未经UIROBOT授 权的情况下,获取软件或其他受知识产权保护的成果,UIROBOT有权依据该法案提起诉讼制止这种行为。

#### **[**免责声明**]**

本使用手册中所述的器件使用信息及其他内容仅为您提供便利,它们可能在未来版本中被更新。确保应用符合技术规范,是您自身应 负的责任。UIROBOT对这些信息不作任何形式的声明或担保,包括但不限于使用情况、质量、性能、适销性或特定用途的适用性的声 明或担保。UIROBOT对因这些信息及使用这些信息而引起的后果不承担任何责任。如果将UIROBOT器件用于生命维持和/或生命安全 应用,一切风险由买方自负。买方同意在由此引发任何一切伤害、索赔、诉讼或费用时,会维护和保障UIROBOT免于承担法律责任和 赔偿。未经UIROBOT同意,不得以任何方式转让任何许可证。

#### **[**商标和外观设计声明**]**

UIROBOT 的名称和徽标组合为 UIROBOT Ltd.在中国和其他国家或地区的注册商标。

UIROBOT的UIM24XXX系列步进电机(控制)控制器和UIM25XX系列转换控制器外观设计均已申请专利保护。

#### **[ UIM241** 产品订购说明 **]**

在订购 UIM241XX 产品时请按以下格式提供产品号,以便我们准确及时地为您提供产品:

#### **UIM241** 系列产品牌号

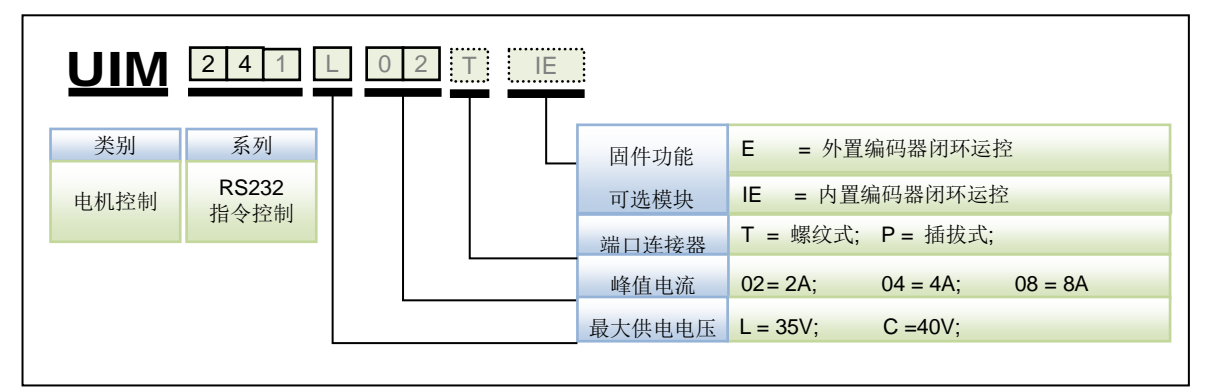

注:

1)最大供电电压决定峰值电流,具体对应关系参见表 0-1。

#### 表 **0-1** 最大供电电压与峰值电流对应关系

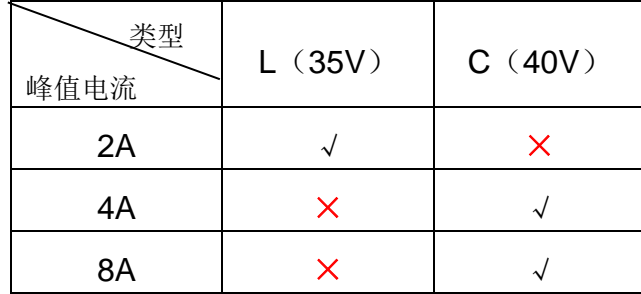

2) 如果端口缺省, 连接器默认为 T (螺纹接线端子)。

3) 闭环产品(E/IE)包含高级运动控制及 I/O 控制功能。

#### 牌号示例:

UIM241L02P-E: UIM241C04T-E: UIM241C08P-IE;

控制端口连接器示例:

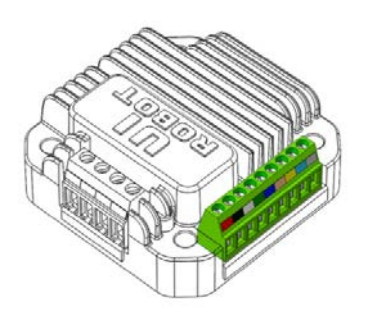

标准螺纹接线端子 有一种的 医线式插拔端子

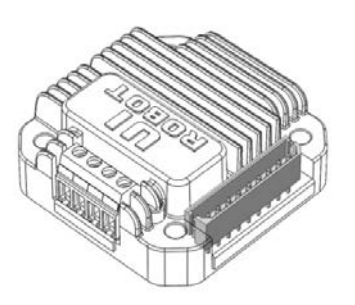

# **UIM24102 / 04 / 08 RS232** 指令控制

# 微型一体化步进电机运动控制器

#### 微型一体化设计

- − 小体积 42.3 mm x 42.3 mm x 16.5 mm
- 与电机一体化设计,亦可分立工作
- − 精密铸造铝合金机壳,坚固耐用便于散 热

#### 电机驱动特性

- − 宽电压输入 12 ~ 40VDC
- **电流输出 2 ~ 8A 峰值可调相电流, 指** 令调整
- **H 桥双极恒流, 微步 1 ~ 16 细分**

#### **DSP** 微处理系统和上位机开发

- − 稳定可靠的 64 位计算精度 DSP 硬件
- − 控制指令丰富,架构简单直观
- − 智能控制、高容错,傻瓜型用户界面
- − 完善的 SDK 和上位机底层控制驱动
- 基于 VC++, C, C#, VB 的控制例程

#### 网络通讯特性

- − RS232 三线串口通讯
- − 最高波特率 57600

#### 高级运动控制

- 绝对位置记录/反馈,掉电保护
- − 正交编码器输入,可实现自闭环控制
- 线性 / 非线性加减速, S-曲线, PT / PVT 控制

#### 高级 I/O控制(无需上位机)

- 2 数字端口, 1 模拟端口 (12 位)
- **− I/O触发实时通知(RTCN)**
- − 8 种事件实时状态变化通知
- − 6 种传感器事件触发 13 种预设实时控 制动作

#### 其它特性

− 再生放电模块(需单独购买)

## <span id="page-3-0"></span>简介

UIM241 是使用 RS232 通讯协议的微型一体化步进电机运动控制器。加上对应的法兰后, 能直接固定在 42 / 57 / 85 / 110 等系列的步进电机上。用户通过 RS232 指令操控 UIM241XX 运动控制器。指令结构简单,高容错。用户无需任何关于步进电机驱动的知识。

UIM241XX 运动控制器可实现开环或者基于正交编码器的自闭环控制。自闭环控制系统包 括:通讯模块、基本运动控制模块、绝对位置计数器、正交编码器界面以及事件变化通知 模块。此外还有 3个可选控制模块: 高级运动控制(线性 / 非线性加减速, S-曲线 PV/ PVT 位置控制)、编码器闭环控制模块和传感器输入控制模块。实验证明使用高级运动控 制模块,UIM241XX 能在 0.25 秒内将 57 电机从 0 加速到 4000 转 / 分。

运动控制器内置高性能 DSP 嵌入式微处理系统,具备运动控制和实时状态变化通知功能, 全部控制循环在 1 毫秒内完成。

运动控制器外壳为全铝合金铸件,坚固耐用,散热性能好。使用方式见"附录 B 运动控制 器安装示意图"。

## <span id="page-4-0"></span>接线端口

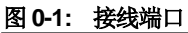

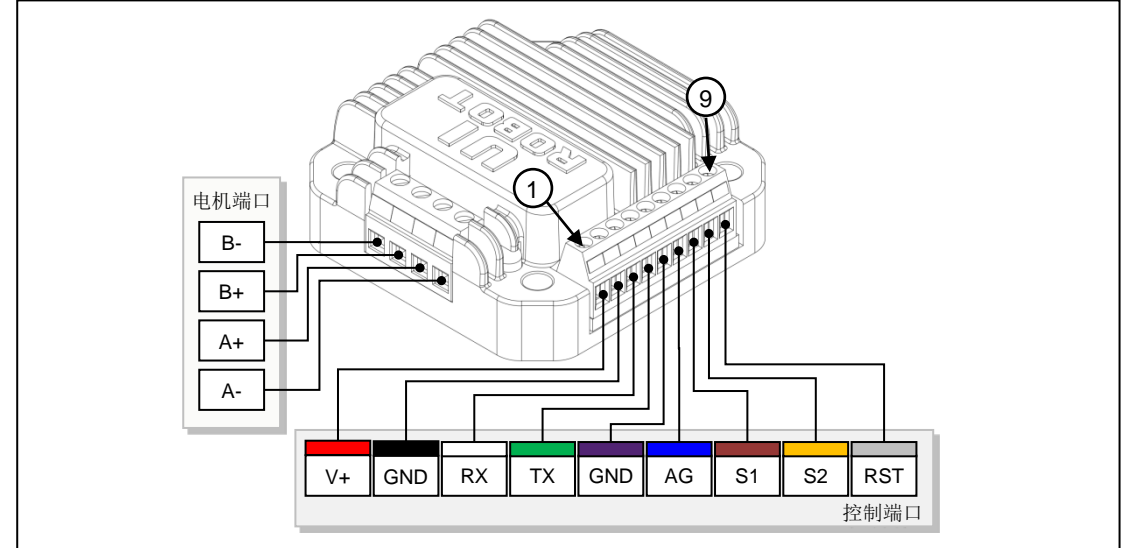

#### 控制端口

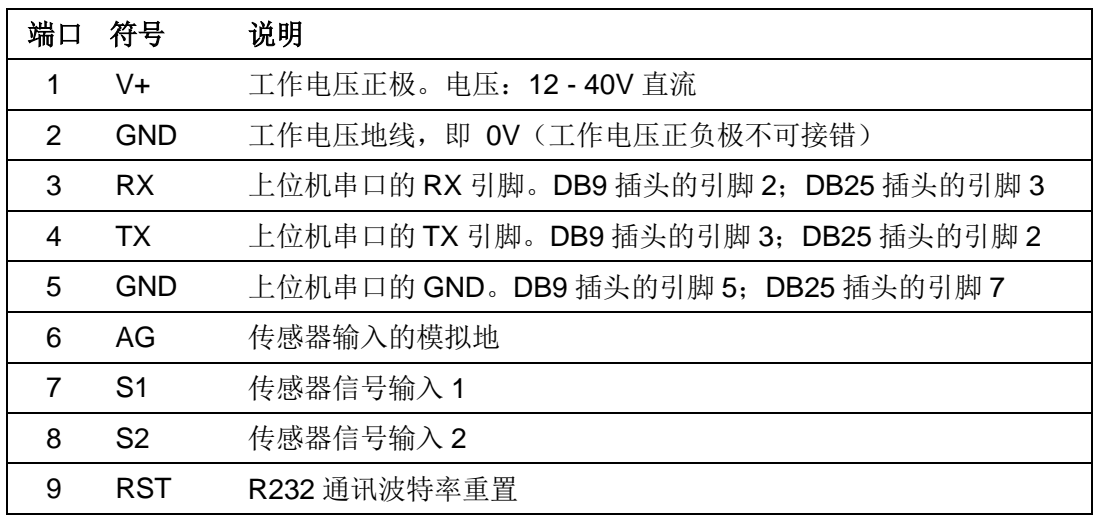

#### 步进电机端口

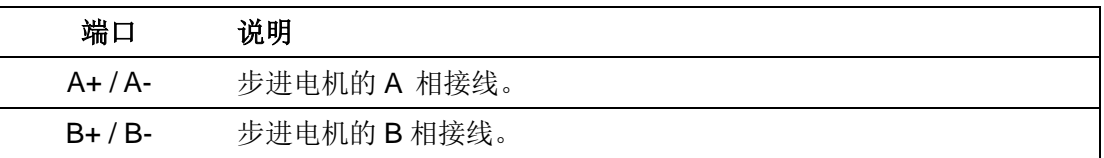

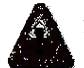

#### 警告:接错相将会永久性损坏控制器!

同相的两根引线间电阻一般小于 100Ω。不同相的引线间电阻大于几百 KΩ,可以用万用表 方便测得。

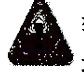

警告:除电源及电机端口外,其余端口电压必须在 **-0.3V ~ 5.3V** 范围内,否则会永久性损 坏控制器。

### <span id="page-5-0"></span>典型接线

UIM241XX 控制器接线非常简单。

由于采用 3 线制 RS232 接线方式,只要将控制器的第 3 引脚(RX)与上位机的 RS232 串口的 RX 引脚相接, 将控制器的第 4 引脚(TX)与上位机的 RS232 串口的 TX 引脚相 接,将控制器的第 5 引脚(GND)与上位机的 RS232 串口的 GND 引脚相接即可。图 0-2 中给出的接线方式针对的是主机串口为 9 针公接口的情况。如果是其他接口,只要接线符 合上述三条规则即可。用户可以使用现有的 RS232 缆线或自己改装的缆线。

传感器 1 和传感器 2 的信号线接到端子 7 和 8。传感器的信号地接到端子 6。

同时请注意:

- 传感器的电源需用户自行解决。
- 传感器输入电压(相对于端口 6)不可超过 5.3V 或者低于-0.3V
- 若传感器输入电压不在-0.3V ~ 5.3V 范围内, 需采取相应的措施(如, 添加光电隔离 模块),详见传感器输入控制一章。

采用外置编码器时,S1、S2 端口被编码器占用,无法配置为传感器输入控制端口:

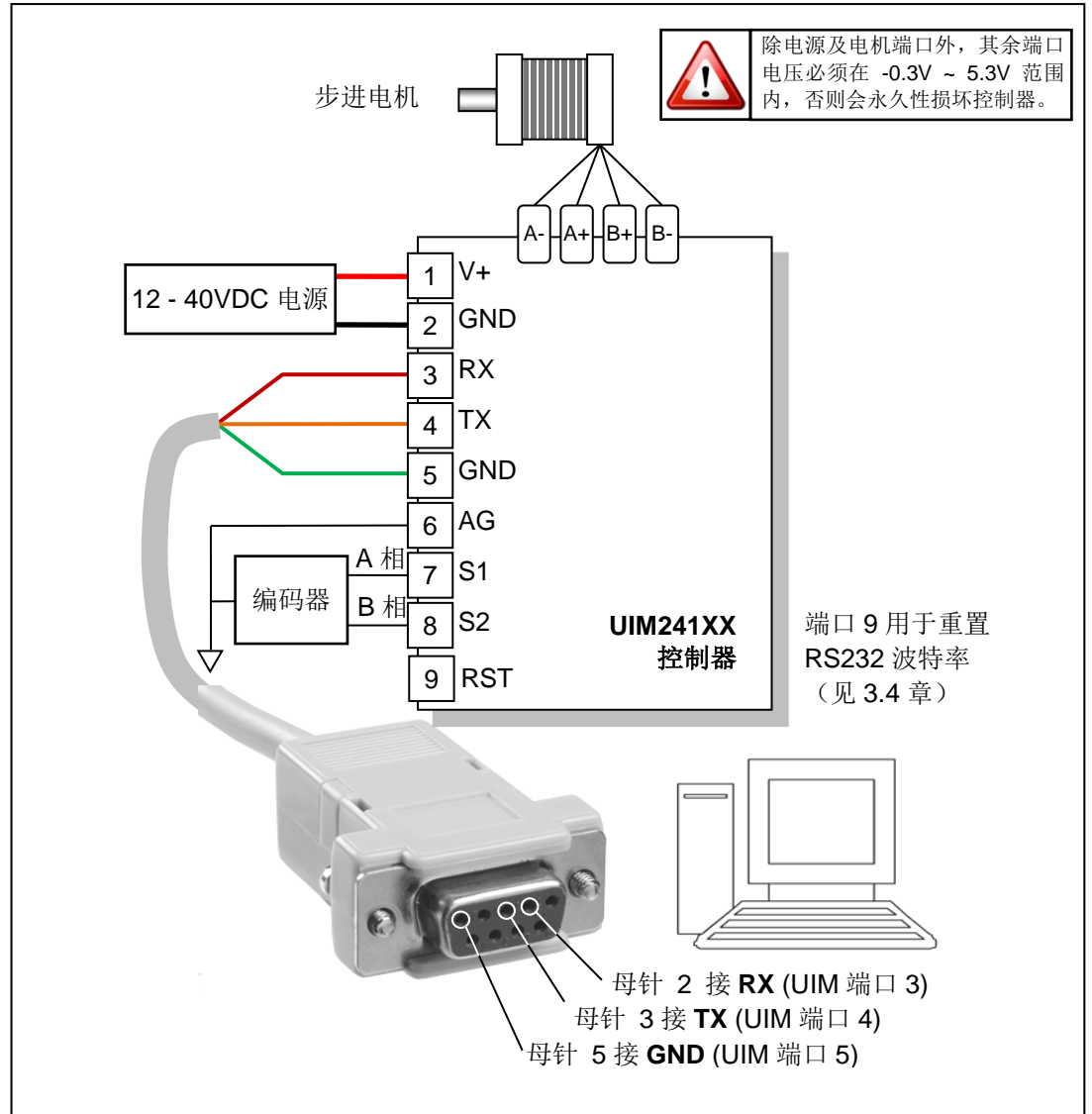

图 **0-2:** 典型接线方式

# **UIM241XX** 微型一体化步进电机控制驱动器

使用内置编码器时,不影响 S1、S2 端口的使用, S1、S2 端口均可配置为传感器输入控 制端口:

#### 图 **0-3:** 典型接线方式

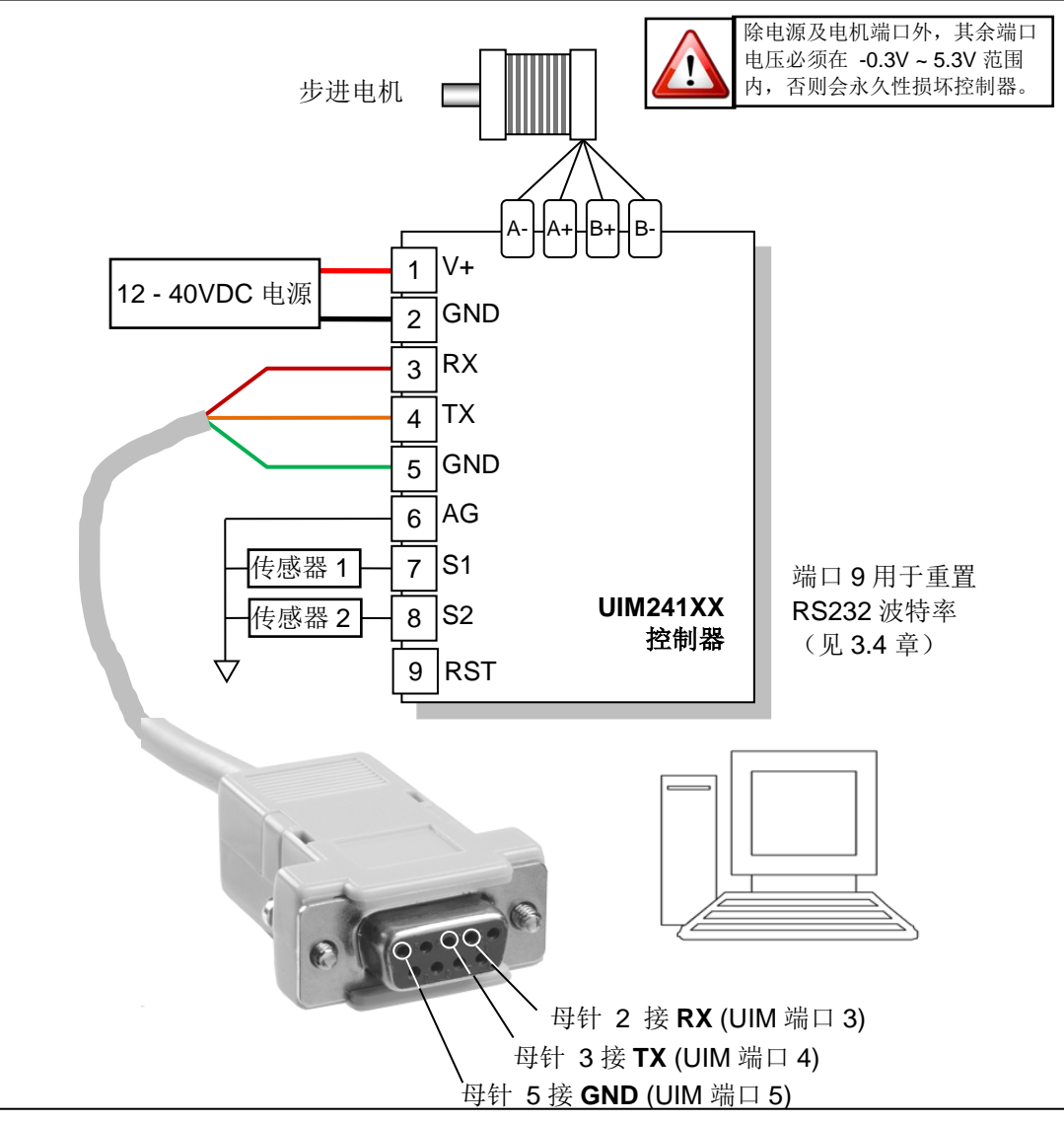

# <span id="page-7-0"></span>指令总表

#### 网络通讯

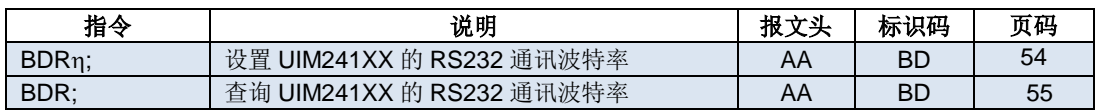

#### 型号查询

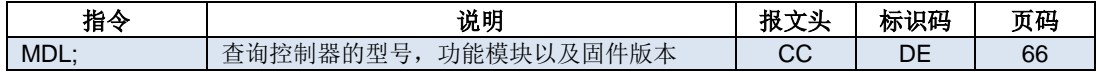

#### 功能配置

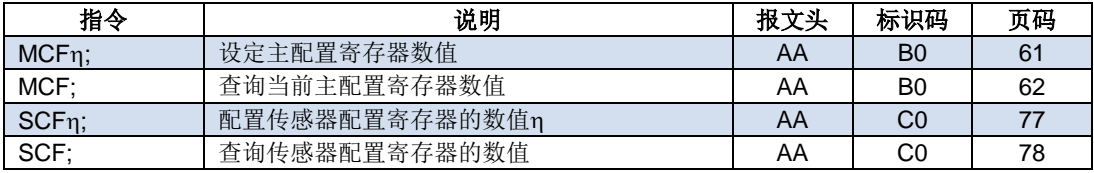

#### 通用查询

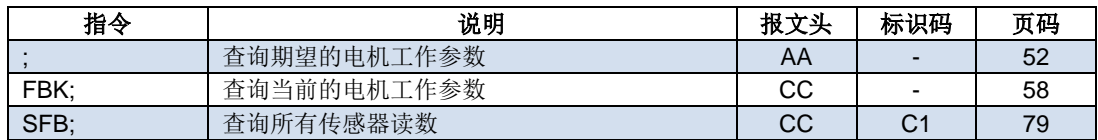

#### 电机设置

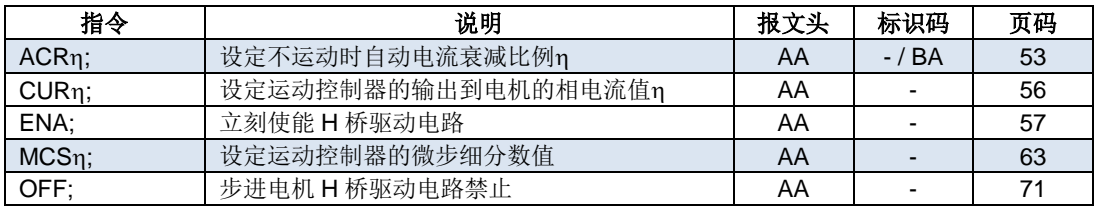

#### 运动控制

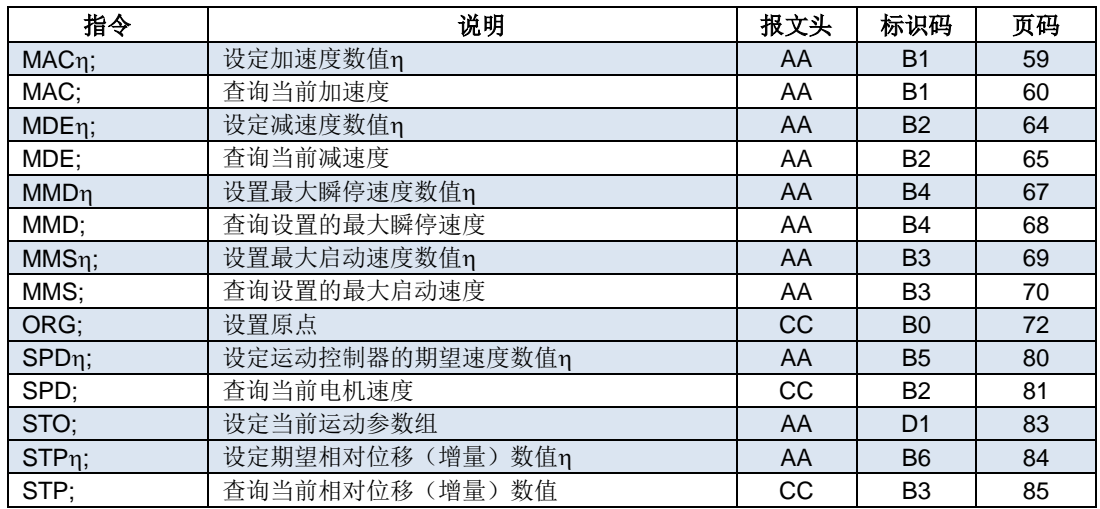

# **UIM241XX** 微型一体化步进电机控制驱动器

#### 闭环控制

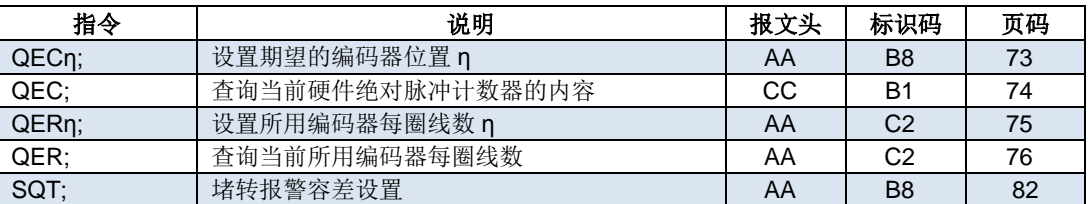

## <span id="page-9-0"></span>性能指标

#### 绝对最大值(注 **1**)

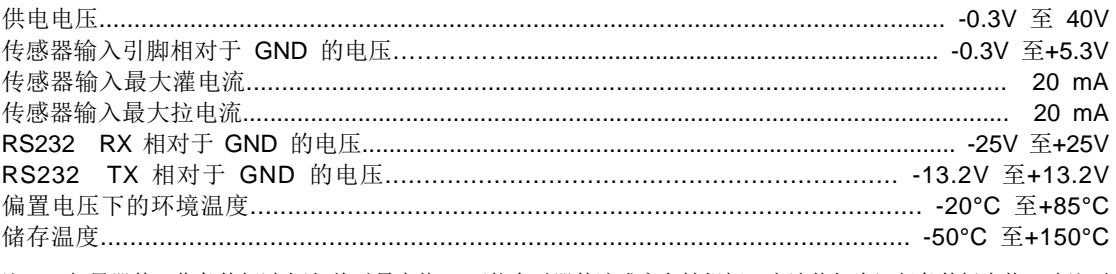

注 1: 如果器件工作条件超过上述"绝对最大值",可能会对器件造成永久性损坏。上述值仅为运行条件极大值,建议不 要使器件在该规范规定的范围以外运行。器件长时间工作在最大值条件下,其稳定性会受到影响。

#### 工作电气性能(环境温度 **25°C** 时)

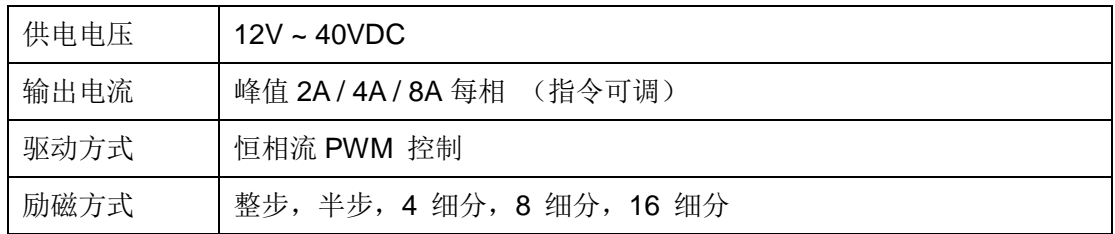

#### 通讯方式(环境温度 **25°C** 时)

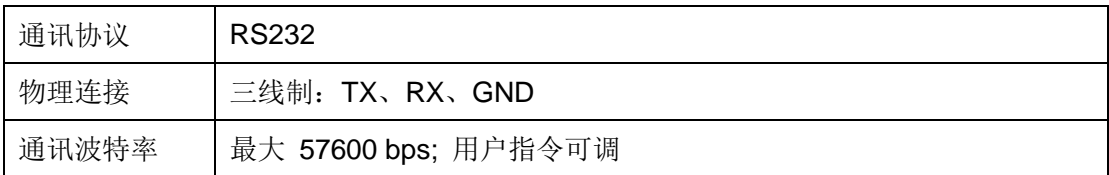

#### 使用环境及参数

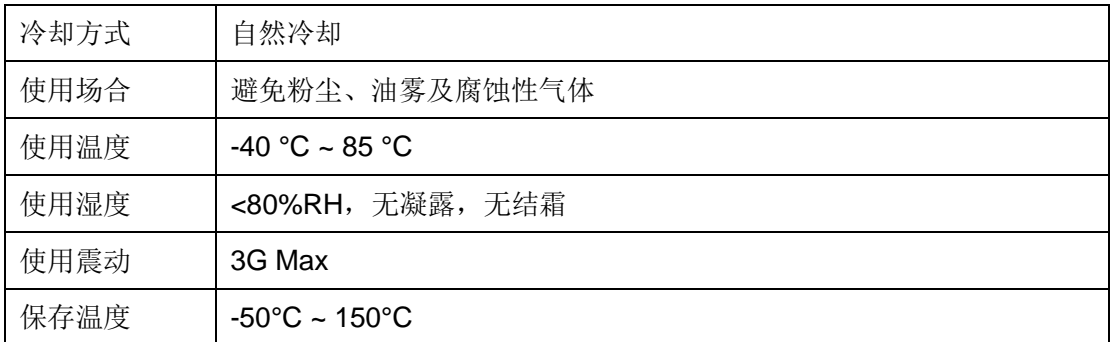

#### 尺寸及重量

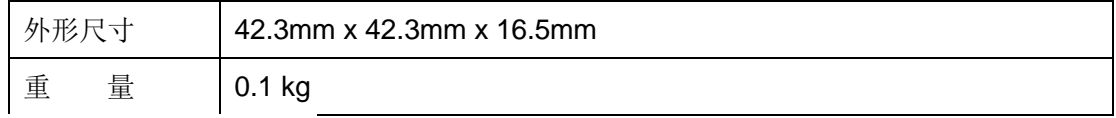

# UIM241XX 微型一体化步进电机控制驱动器

#### $\Box$ 录

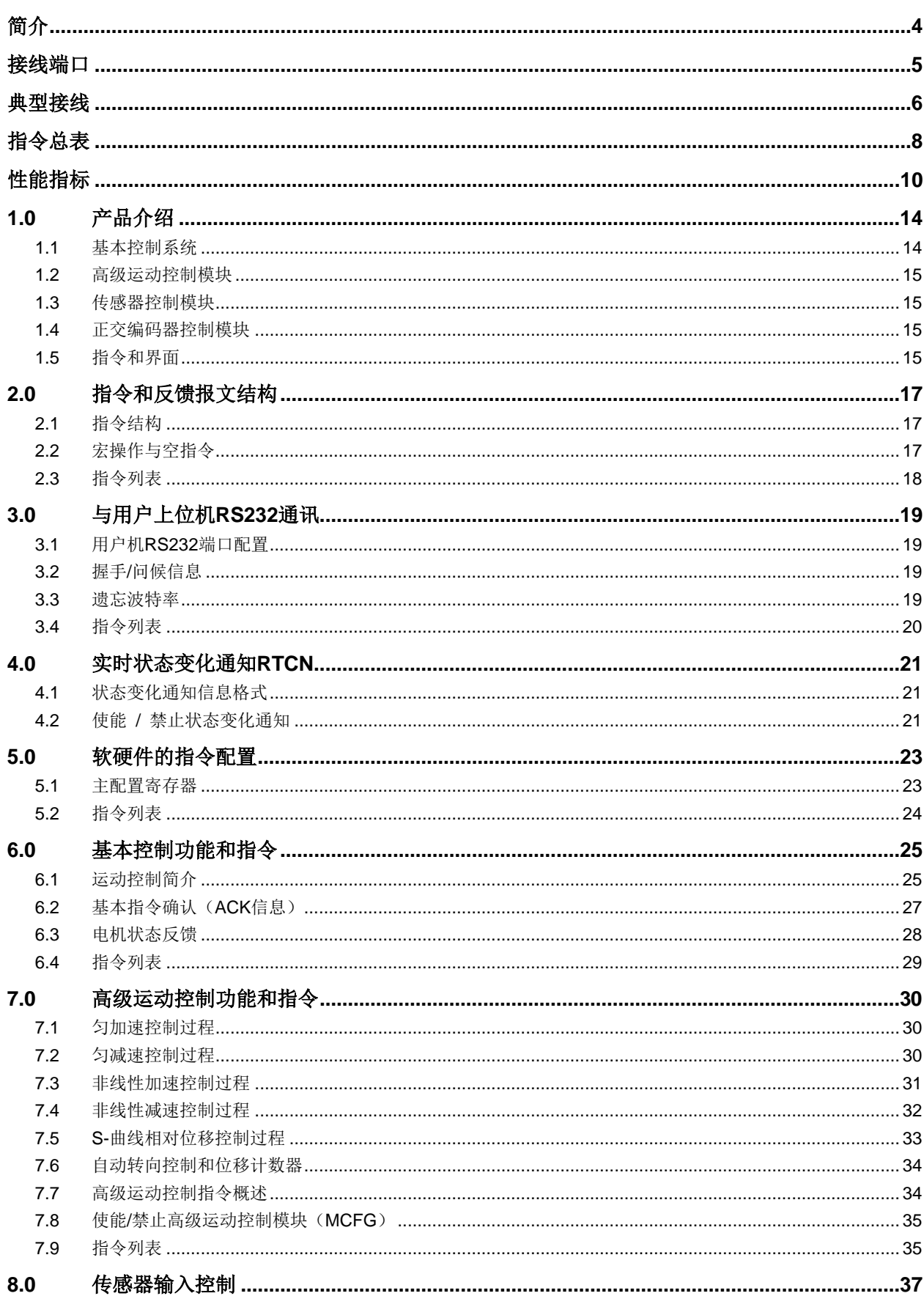

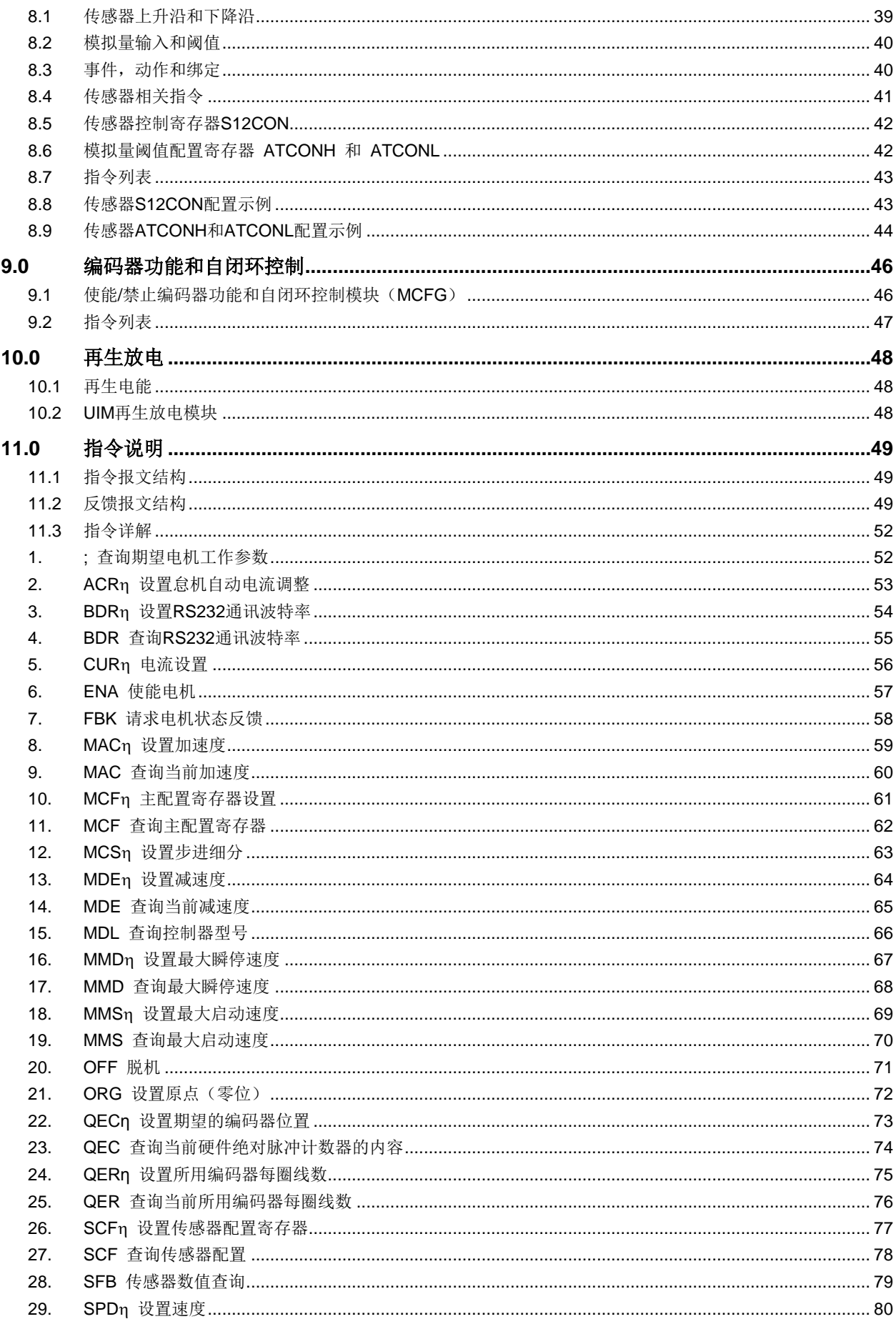

# UIM241XX 微型一体化步进电机控制驱动器

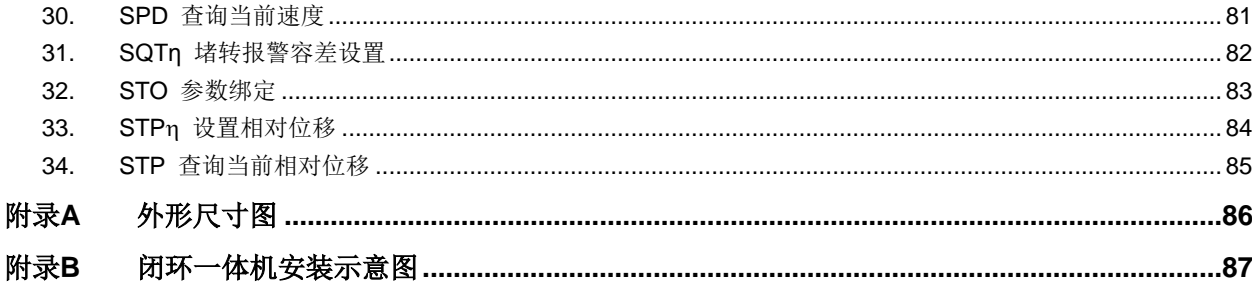

# **1.0** 产品介绍

<span id="page-13-0"></span>UIM241XX 微型智能步进电机运动控制器采用 RS232 通讯控制。上位机(PC 机或控制 设备)通过串行口连接到运动控制器后,向运动控制器发送 ASCII 指令即可控制步进电机。 通讯波特率可由指令修改。

UIM241XX 体积小于 42.3 x 42.3 x 16.5 mm。加上相应的法兰后,能直接固定在 42 / 57 / 85 / 110 等系列的步进电机上。UIM24102 提供 0.7 ~ 2A 内的任意可调峰值电流; UIM24104 提供 1.5 ~ 4A 内的任意可调峰值电流;UIM24108 提供 3 ~ 8A 内的任意可调 峰值电流。峰值电流的调整通过指令实现,即时被烧录于控制器内 EEPROM。该控制器 还具备高速电流补偿功能,能补偿电机高速转动时反电动势造成的影响。这个系列的控制 器使用 12V ~ 40V 直流供电。

UIM241XX 运动控制器可实现开环控制或者基于编码器的自闭环控制。其控制系统包括: 通讯模块、基本运动控制模块、绝对位置计数器、正交编码器界面以及实时状态变化通知 模块。此外还有 3 个可选控制模块: 高级运动控制模块(线性 / 非线性加减速和 S-曲线 VT / PT 位置控制)、编码器闭环控制模块及传感器输入控制模块。

运动控制器内置高性能 DSP 嵌入式微处理系统,具备运动控制和实时状态变化通知功能, 全部控制循环在 1 毫秒内完成。

#### <span id="page-13-1"></span>**1.1** 基本控制系统

UIM241XX 运动控制器的基本自闭环控制系统包括通讯模块、基本运动控制模块、绝对位 置计数器、正交编码器模块以及实时状态变化通知模块。

#### 通讯模块

UIM241XX 运动控制器采用 RS232 通讯协议。上位机(PC 机或控制设备)通过串行口 连接到运动控制器后,向运动控制器发送 ASCII 指令即可控制和驱动步进电机。通讯波特 率可由指令修改。

#### 基本运动控制模块

内置控制和驱动电机运行的基本控制软硬件系统。用户可通过指令实时控制步进电机的转 向、转速、相对角位移、细分数、电流以及脱机或使能等。转速输入范围:+/- 65000 脉 冲/秒。角位移或绝对位置的输入范围:+/- 20 亿 脉冲。

#### 绝对位置记录器 **/** 正交编码器界面

运动控制器带有基于硬件的脉冲记数器,可由用户指令或者传感器边沿事件置零(原点)。 一般情况下,足以提供准确的电机当前的绝对转角。到原点时,有可定义的实时状态变化 通知反馈。

如果配备了传感器控制模块,UIM241XX 能够读取正交编码器。如果同时还配备了正交编 码器控制模块,UIM241XX 能够实现自闭环控制。

#### 实时状态变化通知系统

类似于处理器的中断系统,运动控制器能在侦测到设定事件发生后能自动向用户机发送反 馈报文。从侦测到事件发生到反馈,时间小于 1 毫秒。传送的时间取决于通讯波特率。如 果 UIM241XX 以 57600 波特率传输, 传送时间小于 1 毫秒。UIM241XX 支持 8 种事件

## **UIM241XX** 微型一体化步进电机控制驱动器

实时反馈:位移到位、脉冲记数器或者正交编码器到原点、传感器 1 的上升沿、下降沿、 传感器 2 的上升沿、下降沿,以及模拟量输入小于用户预设的上限、下限。所有实时状态 变化通知均可被指令使能或者禁止。

#### <span id="page-14-0"></span>**1.2** 高级运动控制模块

高级运动控制模块无需上位机干预,即可实现线性、非线性加减速、S-曲线位移,绝对和 相对位置追踪(PT)以及位置+速度追踪(PVT)控制等功能。加减速度有两种设置输入 方式:

数值方式:1 ~ 65,000,000 脉冲/平方秒。

时间方式, 即由当前速度加速到期望速度的时间: 1 ~ 60,000 毫秒。

位移/位置输入范围为:+/- 2,000,000,000 (20 亿)脉冲。在高级运动控制模式下,实际 的电机方向由模块计算决定。位移控制到位时,有可配置的实时状态变化通知反馈(从事 件发生到反馈,时间小于 0.001 秒)。用户可指令使能/禁止高级运动控制。

#### <span id="page-14-1"></span>**1.3** 传感器控制模块

传感器控制模块支持 2 路传感器输入(若控制器固件版本为 1301 或以上, 则支持 3 路传 感器输入),接受 0~5V TTL 电平输入。(若用户采用的传感器输出 TTL 电平高于 5V,需 采取相应的措施,详情请参见传感器输入控制一章)其中一路也可配置为模拟量输入(12 位精度 / 500K 采样频率 / 内部 16 次算术平均 /1000Hz 更新频率)(若控制器固件版本 为 1301 或以上,则有两路可配置为模拟量输入)。对于数字量输入,用户可配置每路信号 变化时(传感器事件),模块要执行的动作以及实时反馈。有 13 种动作可被绑定到传感器 事件:

- 按预设速度和加速度,开始正向连续运行
- 按预设速度和加速度,开始反向连续运行
- 按预设速度和加速度,开始换向连续运动
- 按用户指令预设的运动参数(速度,位移,加速度等)正向相对位移控制
- 按用户指令预设的运动参数(速度,位移,加速度等)反向相对位移控制
- 按用户指令预设的运动参数(速度,位移,加速度等)换向相对位移控制
- 按预设减速度减速直到停止
- 紧急停止
- 绝对位置清零
- 绝对位置清零 +按用户指令预设的运动参数(速度,位移,加速度等)相对位移控制
- 绝对位置清零 +按预设减速度减速直到停止
- 绝对位置清零 + 紧急停止
- 脱机

#### <span id="page-14-2"></span>**1.4** 正交编码器控制模块

配备了正交编码器控制模块,UIM241XX 能够自己实现闭环运动控制。没有配备正交编码 器控制模块,也能实现正交编码器的读取,但不能实现自闭环控制。

#### <span id="page-14-3"></span>**1.5** 指令和界面

UIM241XX 运动控制器的指令结构简单,高容错。指令不分大小写。例如,要想执行(速 度=1000 脉冲/秒) 以下指令都为有效: "SPD=1000; "或 "Spd:1000; "或 "SPD 1000; "

或 "sPD1000;"甚至"SPD%?&%\*1000;"。如果输入了错误指令,运动控制器将返回错误 信息给上位机。错误指令是不会被执行的,以免发生事故。

简单易用的用户界面使得用户无需了解步进电机的驱动知识。优爱宝公司同时免费提供基 于 Microsoft Windows 的 VB/VC 软件控制步进电机的演示源代码和演示软件。

# **2.0** 指令和反馈报文结构

<span id="page-16-0"></span>UIM241XX 步进电机运动控制器接收用户上位机发来的操作信息(指令)并执行该信息所 要求的操作: 同时回复 ACK 信息(收到指令复述确认): 并且按客户要求返回目前各项操 作参数和运行状态。在没有收到客户机新的指令前,运动控制器完成上一个指令后将保持 现有工作状态。

#### <span id="page-16-1"></span>**2.1** 指令结构

本节简要介绍 UIM 控制器所使用的指令和反馈报文结构。详细的介绍请参阅第十一章的指 令和反馈详解。

指令报文是上位机向运动控制器发送的,指示完成一定功能的信息。UIM241XX 的指令形 式为:

#### **INS η ;** 或者 **INS ;**

指令符 **INS** 由三个不间断的字母组成,不分大小写。数据 **η** 由一串数字组成。有些指令 没有数值,例如查询指令等。每句指令必须以分号,即 "**;**"结尾。没有分号结尾的指令,将 导致不可预期的后果。

反馈报文是运动控制器向上位机发送的信息。UIM 运动控制器产生的信息长度不固定,最 大 13 字节。

UIM241 发出的反馈报文使用如下结构:

#### **[**报文头**] [**控制器站点**] [**报文标识码**] [**报文数据**] [**结束符**]**

报文头有三种 AA、CC 和 EE。

控制器站点 表示当前控制器在一个网络中的识别标号(又称站点)。 对于 UIM241XX, 该 值始终为 00 。

报文标识码 标明了该条信息的属性。

报文数据 采用 7 位数据结构排列, 高位在先, 低位在后。反馈报文中的 7 位数据字节通 过移位操作转化为 16 位和 32 位数据。16 位数据占用 3 个反馈数据字节,而 32 位数据占 用 5 个反馈数据字节。

结束符 标明一条信息的结束。UIM 运动控制器采用 FF 或 FE 作为结束符。若结束符为 FF 表示本条报文没有后续报文,若结束符为 FE 则表示本条报文还有后续报文。

注意,有两类反馈报文是没有信息标识码的:基本 ACK 和电机状态反馈(针对 FBK 指令 的反馈)。另外有些反馈报文是没有报文数据的,比如一些实时状态变化通知。

#### <span id="page-16-2"></span>**2.2** 宏操作与空指令

实际使用过程中,用户往往需要将多条指令合并在一起同时发送。一般情况下,每条指令 都会返回一个指令确认消息(ACK)。这将导致通讯总线被过多占用。尤其是发送一些基 本运动控制指令如 CUR, MCS 等, 他们的 ACK 都是一样的。用户只需知道最后一个 ACK 反馈就足够了。例如:

CUR 20; MCS 16; SPD 5000; ENA;

作为一个字符串一次发送时,用户机将得到 4 个 ACK 反馈。 为解决这个问题,用户可以使用如下方式发送指令。

#### **{** 指令 **1;**指令 **2;…**指令 **n;};** (**n<10**)

例如:

#### {CUR 20; MCS 16; SPD 5000; ENA; };

运动控制器接到上述指令串后,将只发送 1 个 ACK 反馈。

在上述例子中,"**{**"和"**}**"为宏操作符。在一对宏操作符之间的指令不会有 ACK 反馈。

末尾的分号前面没有任何字母和数字,叫做空指令。空指令不对控制器产生任何功能上的 作用。其唯一作用是通知控制器发送一个期望的基本运动控制参数的 ACK 反馈。该反馈 包括这些信息:使能/脱机、细分、电流、自动电流消减、方向、速度、位移等。实际上, 用户可以单独发送空指令 "**;**",以取得以上信息。

如果上例中,"**}**"后面没有空指令"**;**",控制器收到上述 4 条指令后不发回任何反馈。

#### <span id="page-17-0"></span>**2.3** 指令列表

本章所涉及的指令列表如下,各指令的详细解释位于本文档末尾,具体页码请参见表格:

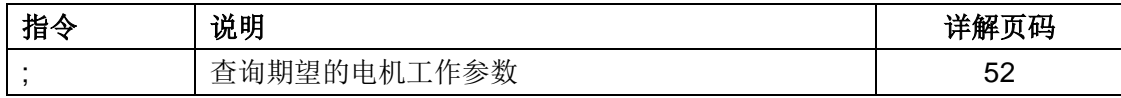

# <span id="page-18-0"></span>**3.0** 与用户上位机**RS232**通讯

UIM241XX 运动控制器是通过 RS232 串行通讯协议与用户上位机交换控制信息的。这一 章将介绍用户机串行口的设置,用户机与 UIM241XX 的握手方式, 通过指令修改通讯波特 率以及遗忘已设波特率而需重新复位通讯波特率的方法。

#### <span id="page-18-1"></span>**3.1** 用户机**RS232**端口配置

为了与 UIM241XX 通讯, 用户机的 RS232 端口应配置为如下:

- 8 位字节模式;
- 1 位停止位;
- 没有奇偶校验;

#### <span id="page-18-2"></span>**3.2** 握手**/**问候信息

UIM241XX 出厂时默认波特率为 9600。用户可直接使用 9600 波特率对新的运动控制器 进行通讯及操作。

如果用户改写了波特率,再次启动后,UIM241XX 将按照 EEPROM 中上一次的波特率启 动 RS232 串行通讯口。如果用户机知道该设置, 则不必进行握手, 直接发送指令便可。

握手方式用于检测驱动控制器的存在以及运动控制器的版本信息。以下两种情况运动控制 器会发回问候信息。

运动控制器上电后会立刻发出 13 字节问候信息。

运动控制器如果收到用户上位机发来的 ASCII 码问候信息"ABC:",运动控制器将立刻发回 问候信息。ABC 均为大写,结尾处有分号。用户上位机只要收到的信息由 AA, AB, AC 开 头,就表示握手成功。

```
问候信息的结构如下:
```
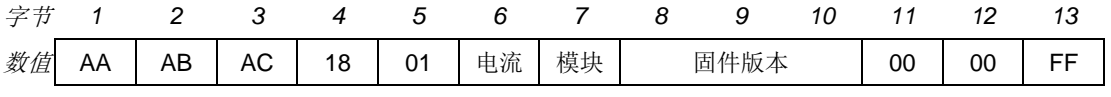

其中,

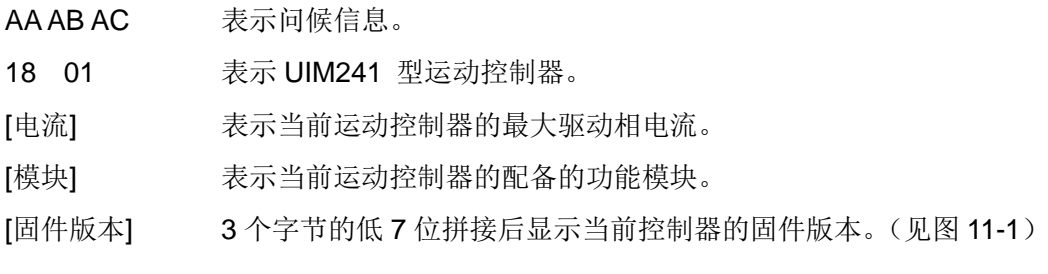

#### <span id="page-18-3"></span>**3.3** 遗忘波特率

如果用户遗忘运动控制器的波特率无法与运动控制器接驳,可使用以下方案:

1. 重新启动运动控制器。

- 2. 在 10 秒内,将复位点(图 0-1 中端口 9)和模拟地端(端口 6)短接两次。每次间隔 1 秒左右。
- 3. 每次短接都会看到运动控制器的指示灯闪烁一次。如果超过10秒,请回到第一步。
- 4. 如果操作成功,指示灯会熄灭大约一秒钟,然后重新亮起。这时,运动控制器的波特 率已改为 9600,并已自动重启了。
- 5. 对于要使用其他波特率的用户,可使用 9600 波特率接驳后,使用 BDRn;指令更改波 特率。表 2-1 列出了 UIM241 支持的五种波特率及对应的 BDR 编号(用于 ACK 报文)

#### 表 **2-1 RS232** 通讯波特率

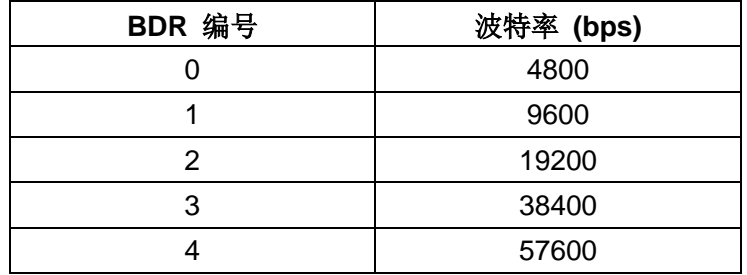

#### <span id="page-19-0"></span>**3.4** 指令列表

本章所涉及的指令列表如下,各指令的详细解释位于本文档末尾,具体页码请参见表格:

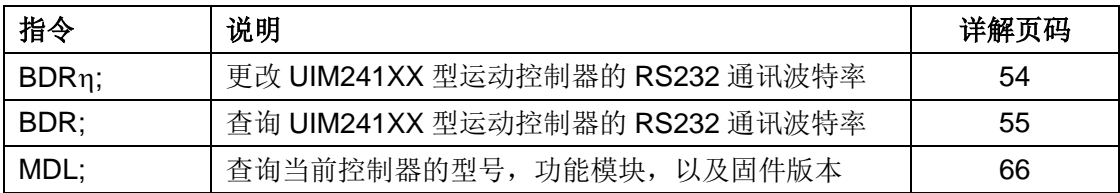

# <span id="page-20-0"></span>**4.0** 实时状态变化通知**RTCN**

UIM241XX 运动控制器支持实时状态变化通知。与微处理器的中断相仿,实时状态变化通 知是指在发生某个预先定义的事件时,运动控制器能够自动向用户机发送一个简短的信息。 信息长度一般在 4 个字节左右。从事件的发生到发送反馈,时间小于 1 毫秒。传送的时间 取决于通讯波特率。如果以 57600 波特率传输时,传输时间约为 0.8 毫秒。所以从事件发 生到用户机收到通知,时间小于 1.5 毫秒。

#### <span id="page-20-1"></span>**4.1** 状态变化通知信息格式

当某事件发生时,控制器自动给用户发送以下格式的实时反馈报文(事件 7 例外):

#### **CC 00 [**反馈标识码**] FF**

事件 7 的实时反馈报文格式为:

#### **CC 00 [**反馈标识码**] [**闭环标识位**] [P0] [P1] [P2] [P3] [P4] FF**

其中:闭环标识位 = 0,表示为开环控制

闭环标识位 = 1, 表示为闭环控制

[P0] ~ [P5]转化为 32 位数据后表示当前位移数值(见图 11-2)。

实时状态变化通知可以对以下事件做出响应:

#### 表 **4-1:** 实时状态变化通知事件

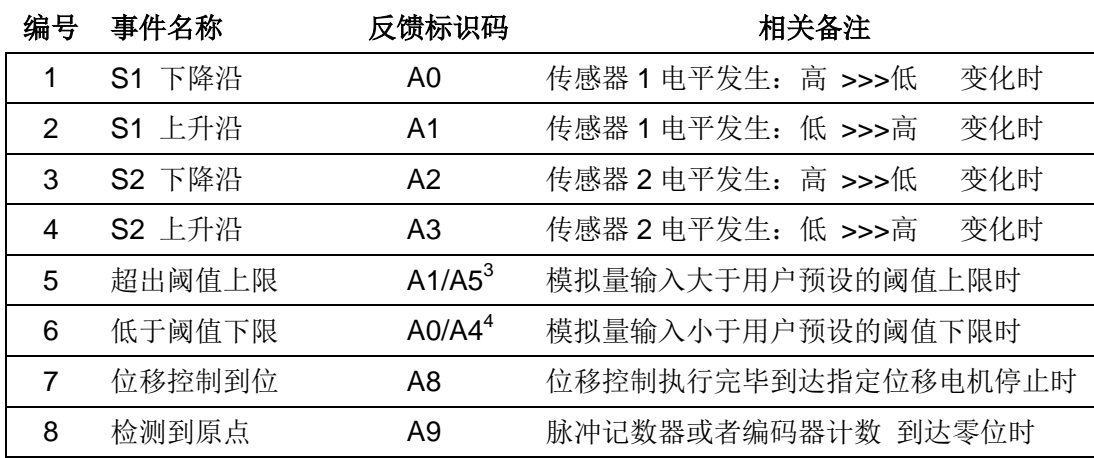

注:

1 当用户将 S1 配置为模拟量时, A1 表示事件 5, 否则 A1 表示事件 2。

2 当用户将 S1 配置为模拟量时, A0 表示事件 6, 否则 A0 表示事件 1。

#### <span id="page-20-2"></span>**4.2** 使能 **/** 禁止状态变化通知

所有实时状态变化通知可被指令使能或者禁止。使能和禁止是通过写主配置寄存器的 **ORGIE**(MCFG<5>)、**STPIE**(MCFG<4>)、**S2IE**(MCFG<1>)以及 **S1IE**(MCFG<0>) 来实现的。配置方法请参阅 5.1 节主配置寄存器。

注意,用户还需配置传感器功能寄存器 S12CON 和 ATCON 来最终实现上述事件。具体参 见传感器控制一章。

**UIM241XX** 微型一体化步进电机控制驱动器

# **5.0** 软硬件的指令配置

<span id="page-22-0"></span>为提高 UIM241XX 运动控制器的控制灵活性,其硬件和固件是可以配置的。UIM241XX 提 供以下配置寄存器:主配置寄存器,传感器 1/2 控制寄存器 S12CON、模拟量阈值上限和 下限寄存器。本章主要介绍主配置寄存器。其余的配置寄存器将在后文章节中详述。

#### <span id="page-22-1"></span>**5.1** 主配置寄存器

UIM241XX 有一个主配置寄存器用以使能或禁止系统的主要硬件、控制模式和实时状态变 化通知信息。一旦配置完成,主配置寄存器的参数会立刻生效并且自动存入控制器上 EEPROM,掉电不会丢失。该存入过程不影响控制的实时性。主配置寄存器由 16 位组成, 结构如下:

#### **MCFG** 寄存器位定义

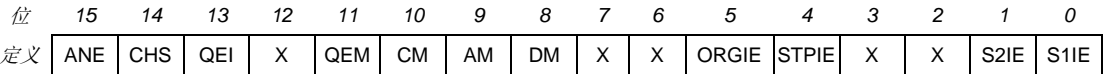

#### 位 15 **ANE** 使能**/**禁止传感器端口的模拟量输入

0 = 禁止模拟输入,所有传感器端口配置为数字信号输入 1 = 使能模拟输入, S1 可接受模拟信号输入

- 位 14 **CHS** 模拟量输入端口选择 输入必须为 0,表示将 S1 配置为模拟信号输入
- 位 13 **QEI** 正交编码器使能
	- 0 = 禁止编码器
	- 1= 使能编码器(闭环控制时,该位始终为1)
- 位 12 保留,读作 0。写入被忽略。
- 位 11 **QEM** 使用正交编码器作为自闭环控制的位移反馈
	- 0 = 不使用正交编码器作为位移反馈输入,开环控制,
	- 1 = 使用正交编码器作为位移反馈输入,闭环控制

#### 位 10 **CM** 运动控制模式

- 0 = 禁止高级运动控制模块,使用基本运动控制
- 1 = 如果具备高级运动控制模块,则使能高级运动控制模块

#### 位 9 **AM** 加速度输入方式

0 = 数值输入:输入值被认为是每秒增加的速度,单位是 pps/sec(脉冲/平方秒) 1 = 时间输入:输入值被认为由当前速度加速到期望速度的允许时间,单位毫秒

#### 位 8 **DM** 减速度输入方式

- 0 = 数值输入:输入值被认为是每秒减小的速度,单位是 pps/sec(脉冲/平方秒)
- 1 = 时间输入:输入值被认为由当前速度减速到期望速度的允许时间,单位毫秒
- 位 7-6 保留,读作 0,写入被忽略。

#### 位 5 **ORGIE** 到达原点状态变化通知

- 0 = 禁止原点状态变化通知
- 1 = 使能原点状态变化通知,如果编码器计数到达原点,自动发回一个信息。
- 位 4 **STPIE** 位移指令(**STP/POS/QEC**)执行完毕变化通知 0 = 禁止位移指令执行完毕变化通知

1 = 使能位移指令执行完毕变化通知。位移指令执行完毕,自动发回一个信息。

- 位 3-2 保留,读作 0。写入被忽略。
- 位 1 **S2IE** 传感器 **S2** 状态变化通知 0 = 禁止传感器 S2 状态变化通知 1 = 使能传感器 S2 状态变化通知
- 位 0 **S1IE** 传感器 **S1** 状态变化通知 0 = 禁止传感器 S1 状态变化通知 1 = 使能传感器 S1 状态变化通知

#### <span id="page-23-0"></span>**5.2** 指令列表

本章所涉及的指令如下,各指令的详细解释位于本文档末尾,具体页码请参见表格:

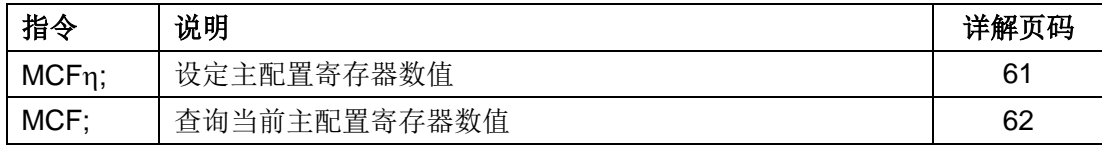

# **6.0** 基本控制功能和指令

<span id="page-24-0"></span>UIM241XX 运动控制器的控制指令丰富,其基本控制指令同时适用于基本运动控制(无加 减速和 S-曲线位移控制)和高级运动控制。用户通过 MCF 设置主配置寄存器决定到底是 用基本运动控制还是高级运动控制。

本章将对 UIM241XX 的电机运动控制模式作一简要说明。

#### <span id="page-24-1"></span>**6.1** 运动控制简介

UIM241XX 的运动控制模式分为三种: 速度追踪, 位置追踪, 以及速度位置追踪。

#### 速度追踪 **Velocity Tracking (VT)**

在该模式下,UIM241XX 将控制电机的转速,达到用户设定的期望转速。

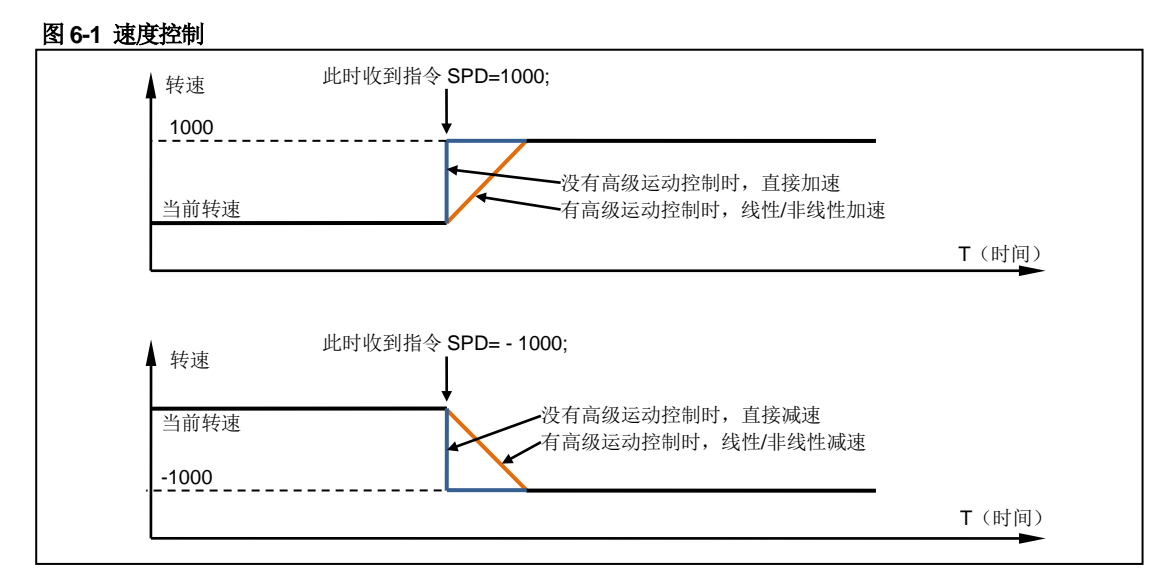

注意,速度值的正负决定了电机的转向。因此,如果使用指令 SPD 1000;或者 SPD +1000; 都会让电机以正向 1000pps 的速度转动。同样的, 如果使用指令 SPD -1000 (负 1000), 则会让电机以反向 1000pps 的速度转动。

如果配备了高级运动控制模块,用户可以使用线性或者非线性加减速来控制速度。详情请 参阅高级运动控制一章。如果没有配备高级运动控制模块,则电机速度在控制器收到 SPD 指令的瞬间切换到输入的期望速度。

#### 位置追踪 **Position Tracking (PT)**

在 PT 模式下,UIM241 将控制电机的转速以逼近期望转速,并在达到设定位移时停止。用 户在设定了期望转速后,可以连续或者间断地输入期望位置/位移(可以是绝对位置,也可 以是增量位移)。UIM241 在保证精确到达用户设置的位置/位移的前提下,最大限度逼近期 望速度。

从图 6-2 可以看出, 一旦接收到 STP, QEC 等位移控制指令, UIM241 自动转入位置控制 模式,直到接到位移控制终止指令 STP0;。(STP 本身是增量位移控制指令。按正常逻辑, 发送 STP0; 将位移增量设置为 0, 即可解释为不需要移动。既然不需要移动, 却又发送

需要移动的指令,这本身是矛盾的。故而,UIM241 将此指令解释为要求退出位置控制模 式,并且进入速度控制模式)

在位置控制模式下,电机的实际运转速度、方向和期望位置和实际位置的偏差有关。在期 望速度的正负(速度矢量)和由位置偏差计算得到的方向矛盾时,以位置偏差矢量决定方 向,但是取期望速度的绝对值最为电机的转动速度。当期望位置和实际位置的偏差过小, 而上位机设置的加速度过小的情况下,有可能导致电机已到达期望位置,但还未达到期望 速度的情况。

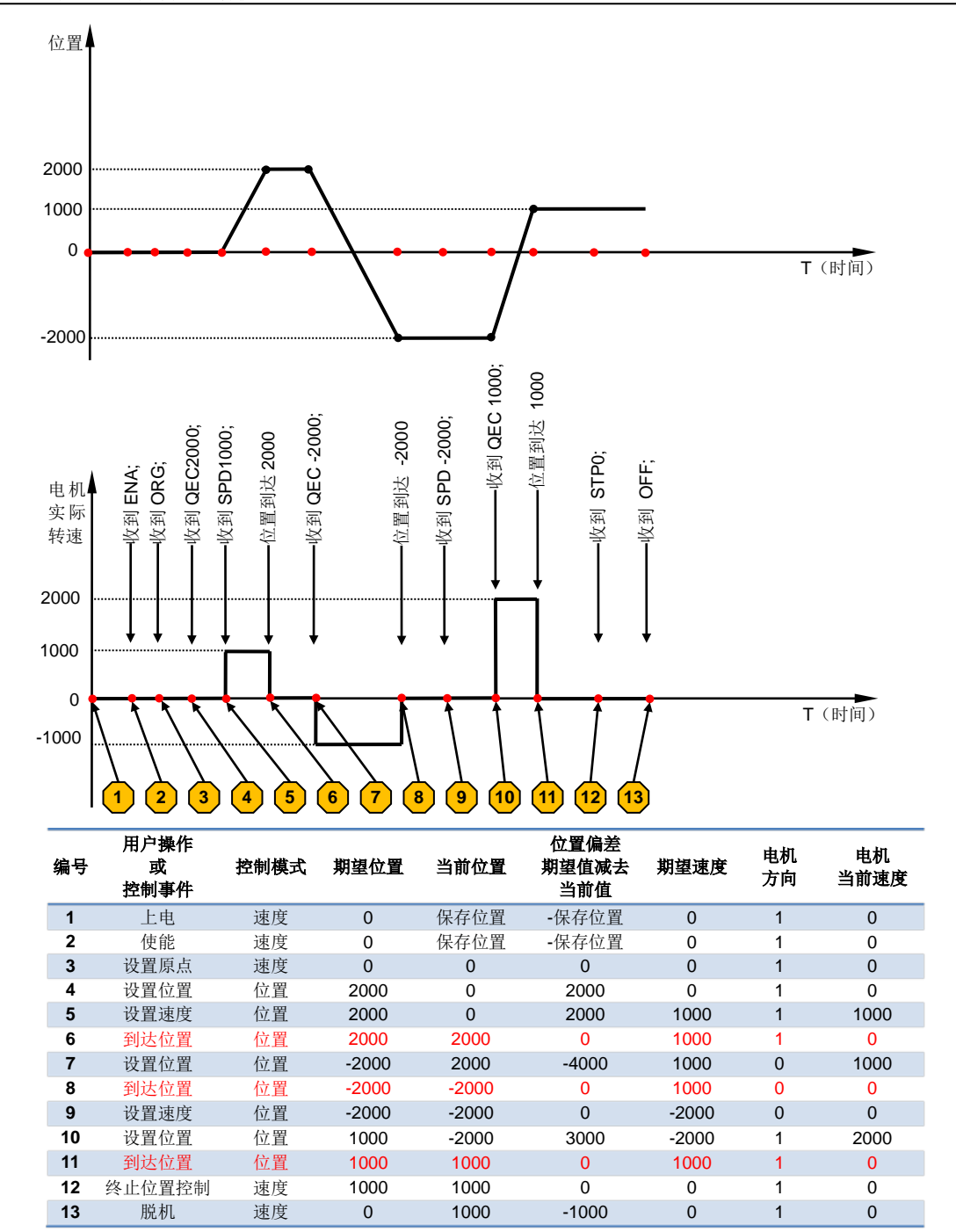

#### 图 **6-2** 位置追踪控制(没有使用加减速)

#### 位置速度追踪 **Position Velocity Tracking (PVT)**

该模式是位置追踪模式的扩展。在该模式下,用户可以同时输入期望位置以及到达该位置 的速度。UIM241 将控制电机的转速以逼近用户设定的转速,并在达到用户设定的位置时 停止转动。用户可以连续或间断地同时输入期望速度和期望位置/位移。三种模式的相互切 换关系如下图所示:

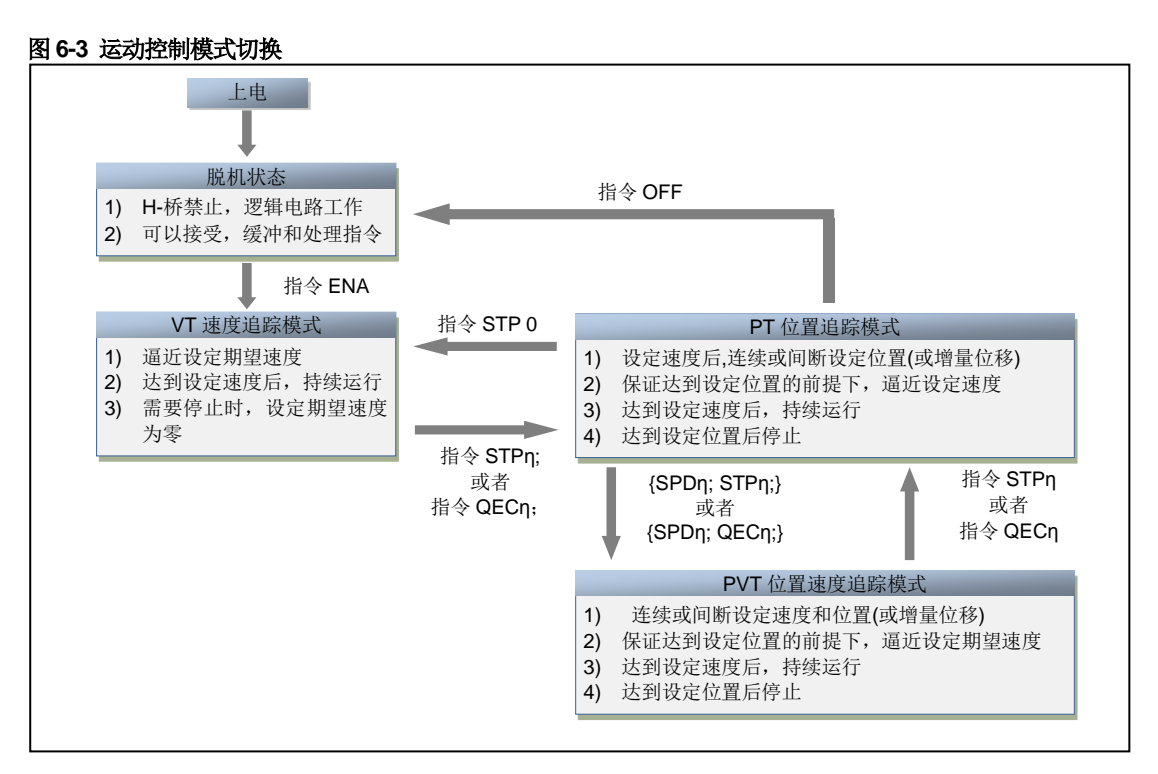

#### <span id="page-26-0"></span>**6.2** 基本指令确认(**ACK**信息)

收到一条指令后,UIM241XX 会立刻返回一条 ACK (Acknowledgment 指令确认) 信息。 有如下两种基本 ACK 信息:

#### 错误信息

运动控制器收到用户指令后,如果输入指令有误,运动控制器将反馈错误信息,指令被抛 弃。

EE [错误代码] FF

其中,EE 表示错误信息。

错误代码如下:

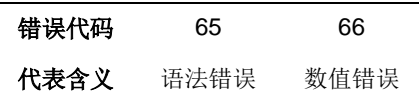

#### 基本 **ACK** 信息

运动控制器收到设定指令后,运动控制器立刻回复包括最新的设定在内的当前所有设定。 具体有如下信息: 设定/期望相对位移(脉冲)、设定/期望速度(PPS)、设定/期望转向、 设定/期望细分数、设定/期望电流、设定/期望使能/脱机状态、以及设定自动电流衰减功能。 基本 ACK 信息为 13 字节, 结构如下:

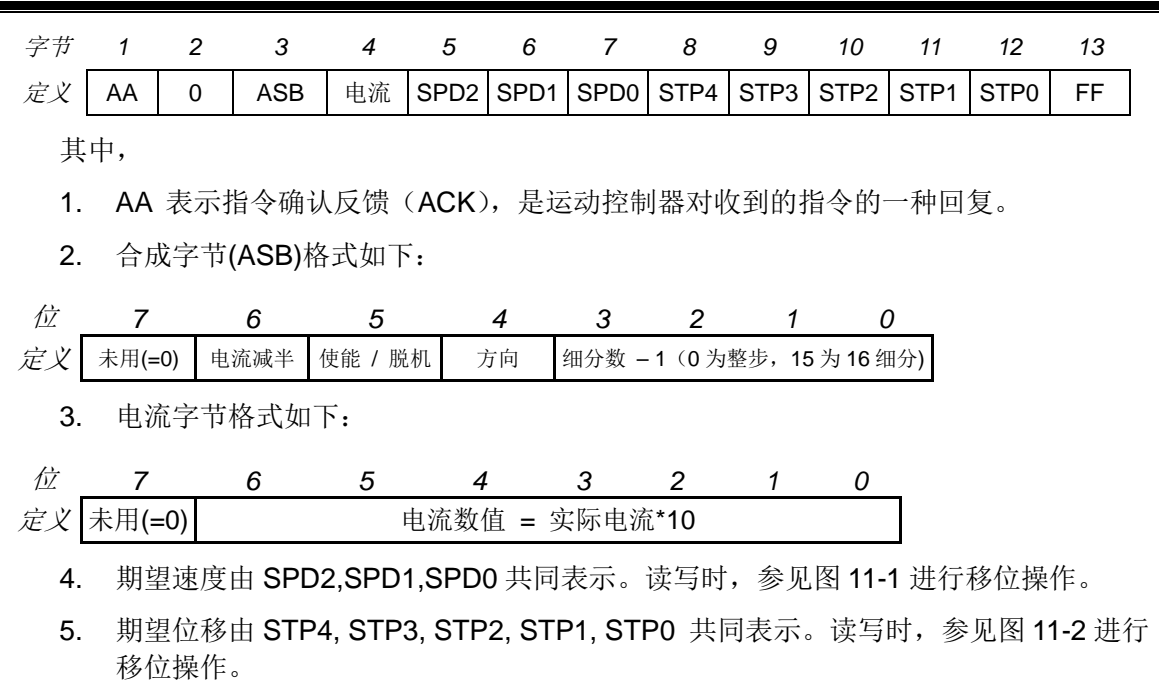

#### <span id="page-27-0"></span>**6.3** 电机状态反馈

收到电机状态反馈请求指令 FBK 后, 控制器立刻回复当前电机的各项工作状态。具体有如 下信息:相对位移(脉冲)、速度(PPS)、转向、细分数、电流、使能/脱机状态以及自动 电流衰减情况。反馈报文各组成部分的详细内容解释如下。

电机状态反馈报文长度为13字节,结构如下:

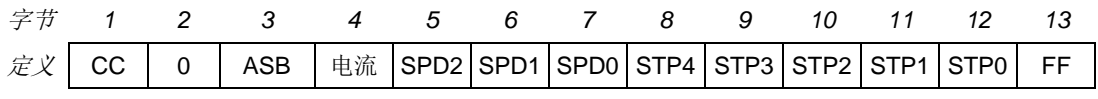

其中,

- 1. CC 表示电机状态反馈(不是 ACK), 是电机目前的工作状态, 换言之是当前值。
- 2. [ASB]字节格式如下:

| f                     | 7                                      | 6                                                                                                    | 5 | 4 | 3 | 2 | 1 | 0 |
|-----------------------|----------------------------------------|----------------------------------------------------------------------------------------------------|---|---|---|---|---|---|
| $\overline{E} \times$ | $\overline{\star}$ $\overline{H} (=0)$ | $\overline{\star}$ $\overline{H}$ $\overline{\star}$ $\overline{\star}$ < |   |   |   |   |   |   |

3. 电流字节格式如下:

| $\hat{w}$       | 7         | 6         | 5         | 4         | 3         | 2         | 1         | 0         |           |           |           |           |           |           |           |           |           |           |           |           |           |           |           |           |           |           |           |           |           |           |           |           |           |           |           |           |           |           |           |           |           |           |           |           |           |           |           |           |           |           |           |        |
|-----------------|-----------|-----------|-----------|-----------|-----------|-----------|-----------|-----------|-----------|-----------|-----------|-----------|-----------|-----------|-----------|-----------|-----------|-----------|-----------|-----------|-----------|-----------|-----------|-----------|-----------|-----------|-----------|-----------|-----------|-----------|-----------|-----------|-----------|-----------|-----------|-----------|-----------|-----------|-----------|-----------|-----------|-----------|-----------|-----------|-----------|-----------|-----------|-----------|-----------|-----------|-----------|--------|
| $\hat{x}\times$ | $\vec{x}$ | $\vec{x}$ | $\vec{y}$ | $\vec{y}$ | $\vec{y}$ | $\vec{y}$ | $\vec{y}$ | $\vec{y}$ | $\vec{y}$ | $\vec{y}$ | $\vec{y}$ | $\vec{y}$ | $\vec{y}$ | $\vec{y}$ | $\vec{y}$ | $\vec{y}$ | $\vec{y}$ | $\vec{y}$ | $\vec{y}$ | $\vec{y}$ | $\vec{y}$ | $\vec{y}$ | $\vec{y}$ | $\vec{y}$ | $\vec{y}$ | $\vec{y}$ | $\vec{y}$ | $\vec{y}$ | $\vec{y}$ | $\vec{y}$ | $\vec{y}$ | $\vec{y}$ | $\vec{y}$ | $\vec{y}$ | $\vec{y}$ | $\vec{y}$ | $\vec{y}$ | $\vec{y}$ | $\vec{y}$ | $\vec{y}$ | $\vec{y}$ | $\vec{y}$ | $\vec{y}$ | $\vec{y}$ | $\vec{y}$ | $\vec{y}$ | $\vec{y}$ | $\vec{y}$ | $\vec{y}$ | $\vec{y}$ | $\vec{y}$ | $\vec$ |

- 4. 当前速度由 SPD2,SPD1,SPD0 共同表示。读写时,参见图 11-1 进行移位操作。
- 5. 当前位移由 STP4, STP3, STP2, STP1, STP0 共同表示。读写时,参见图 11-2 进行 移位操作。

在优爱宝公司免费提供的 VB/VC 控制软件源代码内有以上移位操作的实例,用户可去优爱 宝公司网站下载。

### <span id="page-28-0"></span>**6.4** 指令列表

本章所涉及指令列表如下,各指令详细解释位于本文档末尾,具体页码请参见表格:

| 指令             | 说明                   | 详解页码 |
|----------------|----------------------|------|
| $ACR\eta$ ;    | 设定怠机电流自动减半           | 53   |
| $CURη$ ;       | 设定运动控制器的输出到电机的相电流值n  | 56   |
| ENA;           | 立刻使能                 | 57   |
| FBK;           | 取得当前的电机工作状态          | 52   |
| $MCS_{\eta}$ ; | 设定运动控制器的微步细分数值       | 63   |
| OFF:           | 步进电机 H 桥驱动电路禁止       | 71   |
| ORG:           | 设置原点                 | 72   |
| $SPDη$ ;       | 设定运动控制器的期望速度数值n      | 72   |
| SPD;           | 查询当前电机速度             | 81   |
| $STPη$ ;       | 设定期望相对位移 (增量)<br>数值η | 84   |
| STP:           | 查询当前相对位移(增量)数值       | 85   |

# <span id="page-29-0"></span>**7.0** 高级运动控制功能和指令

UIM241XX 运动控制器带有(另外购买)高级运动控制功能模块,以实现线性/非线性加减 速和 S-曲线(S-curve)位移控制等。用户可以通过指令实时设置和存储实现以上功能的 各项参数,并用于控制过程。高级运动控制指令包含所有基本运动控制的指令,并且增加 了 6 条指令。

以上指令一旦设定,将自动被存入控制器 EEPROM,存入过程不影响控制的实时性。控 制过程是自动完成的, 计算精度为 64 位精度。运动过程中, 用户可以使用 FBK;指令实时 调取当前电机的工作状态和各项运动参数。

在随后的章节里,将简单介绍高级运动控制过程。

#### <span id="page-29-1"></span>**7.1** 匀加速控制过程

匀加速是指电机加速过程中,其加速度保持不变。其转速和时间的关系如图 7-1 所示。用 户指令(MAC 和 SPD)设置加速度和期望速度后, UIM241XX 使用 64 位计算精度自动 实现该过程。

#### 图 **7-1:** 匀加速控制过程

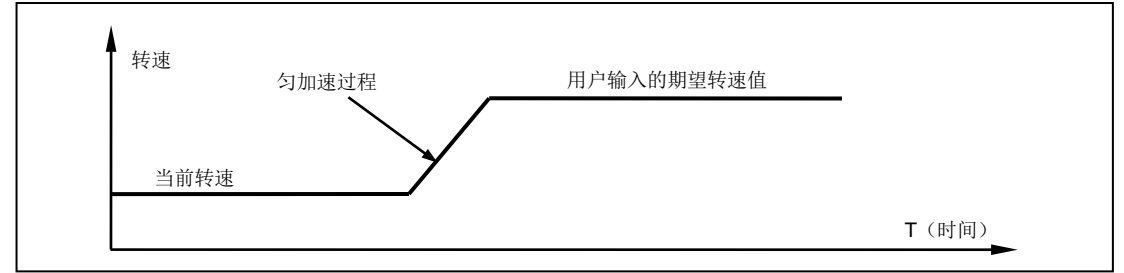

#### <span id="page-29-2"></span>**7.2** 匀减速控制过程

匀减速是指电机减速过程中,其减速度保持不变。其转速和时间的关系如图 7-2 所示。用 户指令(MDE 和 SPD)设置加速度和期望速度后, UIM241XX 使用 64 位计算精度自动 实现该过程。

#### 图 **7-2:** 匀减速控制过程

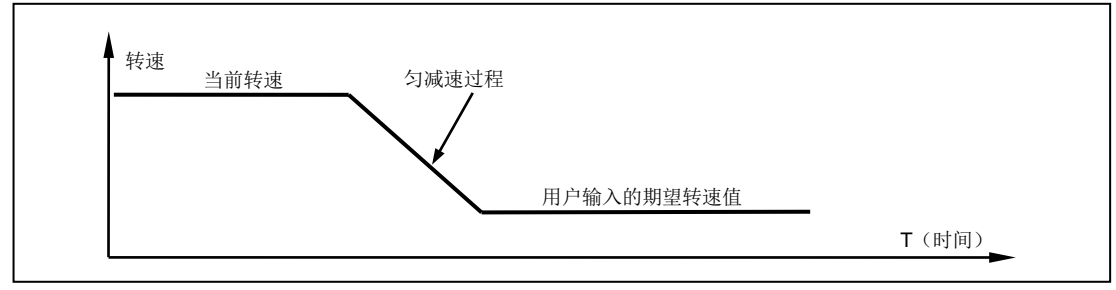

#### <span id="page-30-0"></span>**7.3** 非线性加速控制过程

为了提高电机的响应速度(以最短时间达到要求速度),避开共振点,需要使用非线性加速 的功能。实验证明 UIM241XX 启用非线性加速功能后, 57 电机能在 0.25 秒内从 0 加速到 4000 rpm。UIM241XX 运动控制器具备以下非线性加速控制功能。

如果用户设定的期望转速高于某一设定值(又称最大启动转速,用户指令设定),并且当前 电机的实际转速低于该设定值,则转速先跳跃到该设定值,再按用户设定的加速度执行匀 加速控制。

图 **7-3:** 非线性加速控制过程 **1**

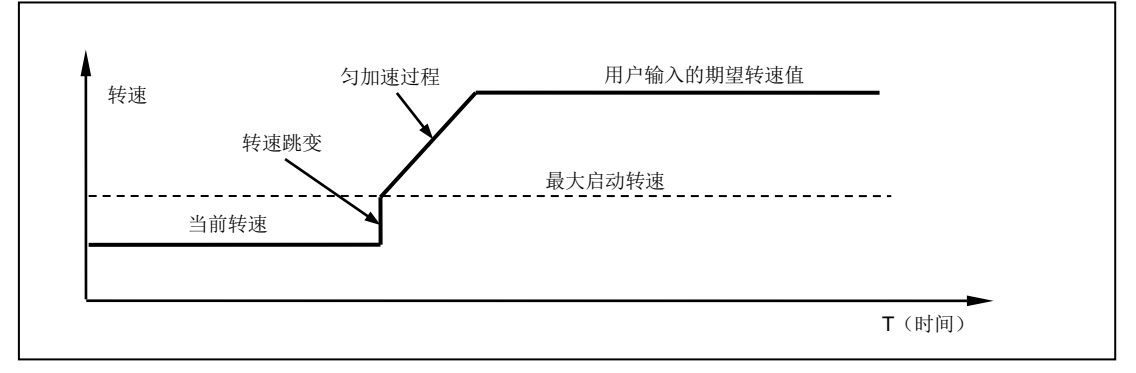

如果用户设定的期望转速小于最大启动转速,则转速直接跳跃到用户设定的期望值。

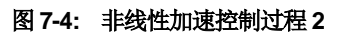

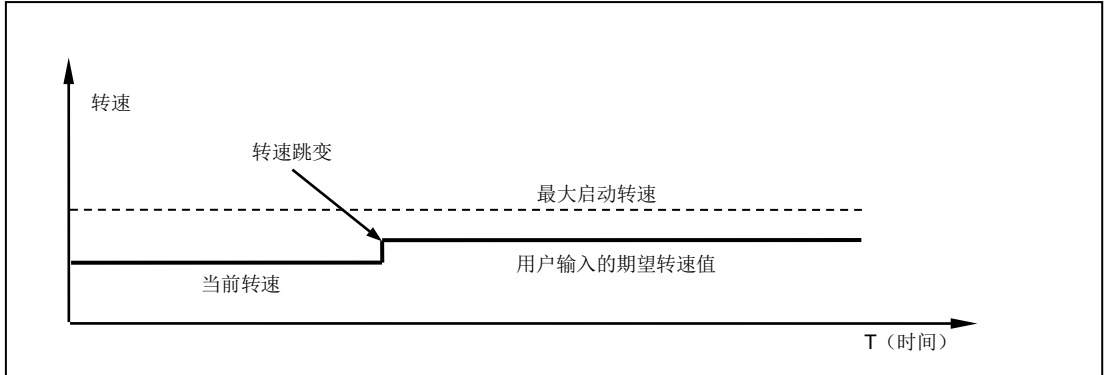

如果当前电机的实际转速高于该最大启动转速,则使用均匀加速控制,将转速加速到到用 户设定的期望值。

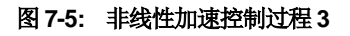

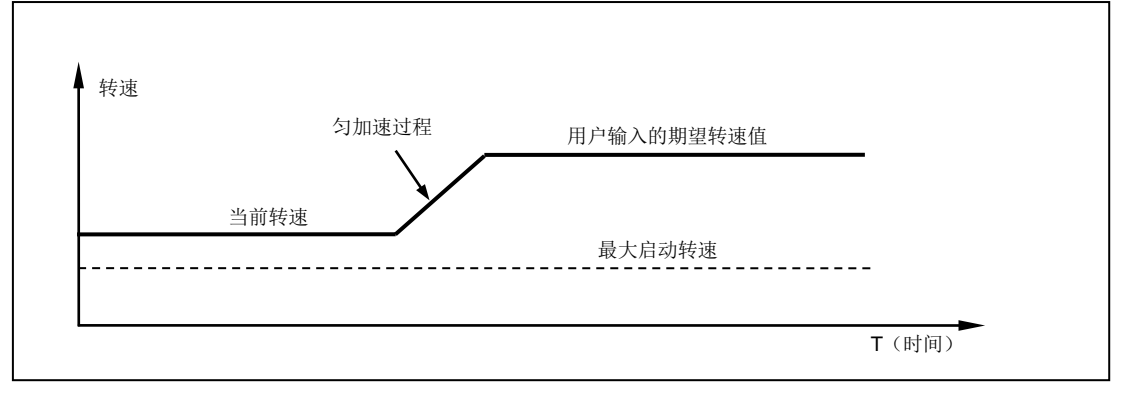

#### <span id="page-31-0"></span>**7.4** 非线性减速控制过程

与非线性加速相对应,电机减速转动过程中,如果用户设定的期望转速高于某一设定值 (又称最大瞬停转速,用户设定),则转速匀减速到用户期望转速值。

#### 图 **7-6:** 非线性减速控制过程 **1**

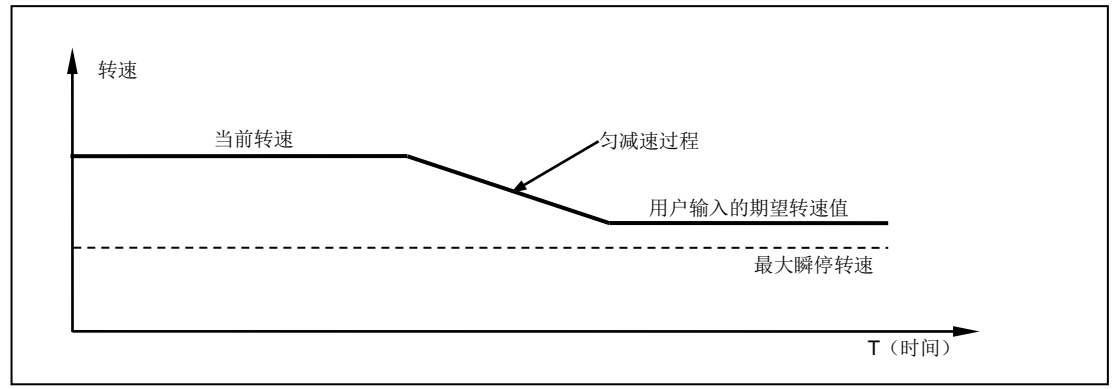

如果用户设定的期望转速低于最大瞬停转速,当前电机的实际转速高于最大瞬停转速,则 转速先匀减速到最大瞬停转速,然后跳变到用户设定值。

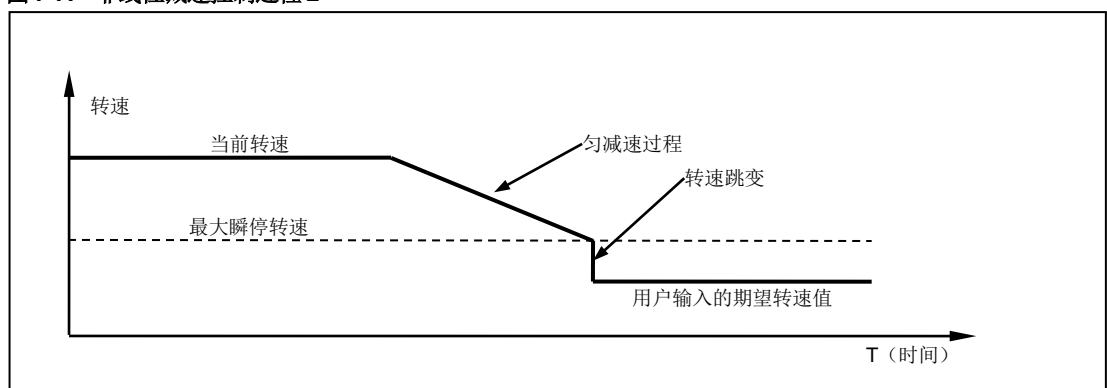

图 **7-7:** 非线性减速控制过程 **2**

如果用户设定的期望转速低于最大瞬停转速,并且当前电机的实际转速低于最大瞬停转速, 则转速跳变到用户设定值。

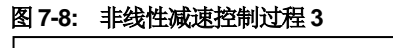

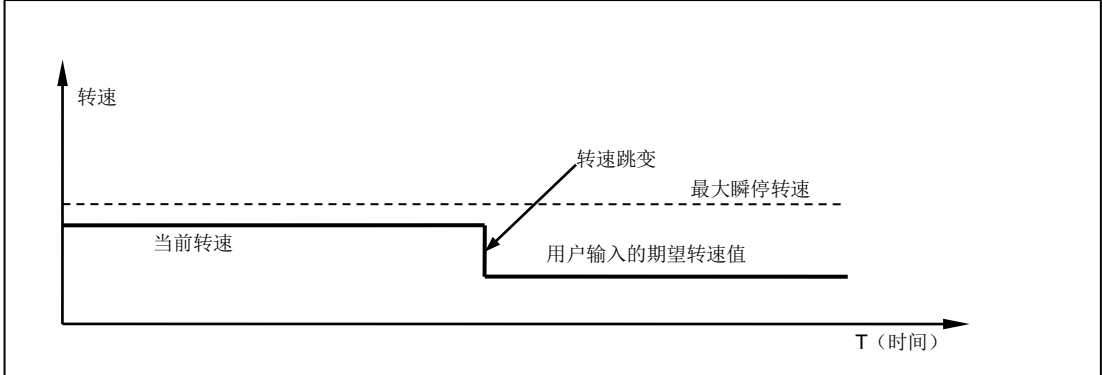

注意: 将最大启动速度和最大瞬停速度设置为零(0),即可禁止系统使用非线性加速控制, 而只使用匀加减速控制。

#### <span id="page-32-0"></span>**7.5 S-**曲线相对位移控制过程

S-曲线相对转动位移控制的实质就是在加减速控制下的位移控制。其名称起源于位移曲线 的形状。最简单的 s 曲线位移控制是匀加速-匀速-匀减速。在整个运动过程中, 位移曲线 不存在拐点(速度突变)所以运动过程相当平滑,没用振动冲击。因此, S-曲线位移控制 在工业自动化领域应用十分广泛。该运动过程的速度和位移变化如图 7-9 所示。

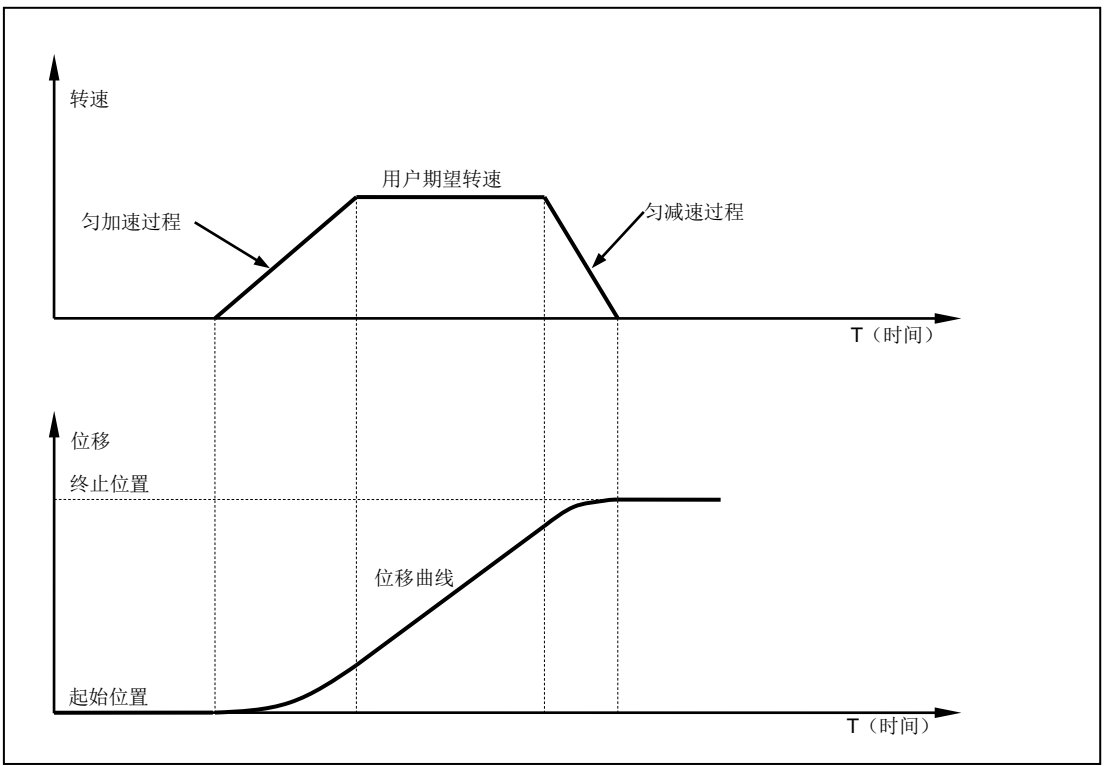

图 **7-9: S-**曲线相对转动位移控制过程 **1**

在控制过程中,控制系统将连续估算减速过程应发生的时刻,以保证在到达用户设定的终 止位置时,速度正好为零。该估算过程用时在 20 微秒(5 万分之一秒)左右。精度为 64 位。在实际应用中,如果用户设定的相对位移过小而期望速度过大,则为了保证在达到用 户设定的终止位置时速度为零, 则控制系统在达到期望速度之前,就必须减速。如图 7- 10 所示。

图 **7-10: S-**曲线相对转动位移控制过程 **2**

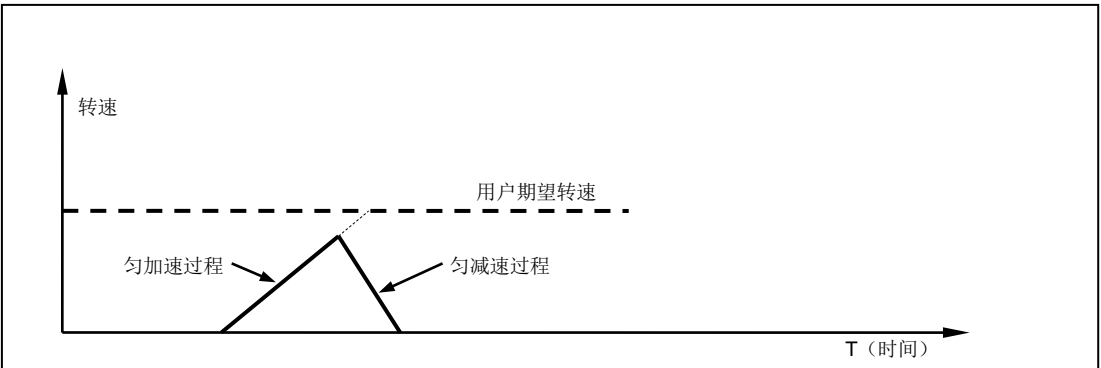

虽然以上列出的图例只展示了使用匀加减速实现 S-曲线位移控制原理。UIM241XX 的运动 控制系统实际应用了前面提到的所有加减速方式,包括匀加减速和折线加减速。值得注意 的是,如果对运动的平滑性要求很高,折线加减速不是很适用,因为速度存在突变。要取

消折线加减速,只需将最大启动速度和最大瞬停速度设置为零就可以了。下图列出了折线 加减速在 S-曲线位移控制中的情况。

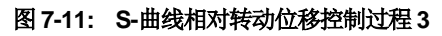

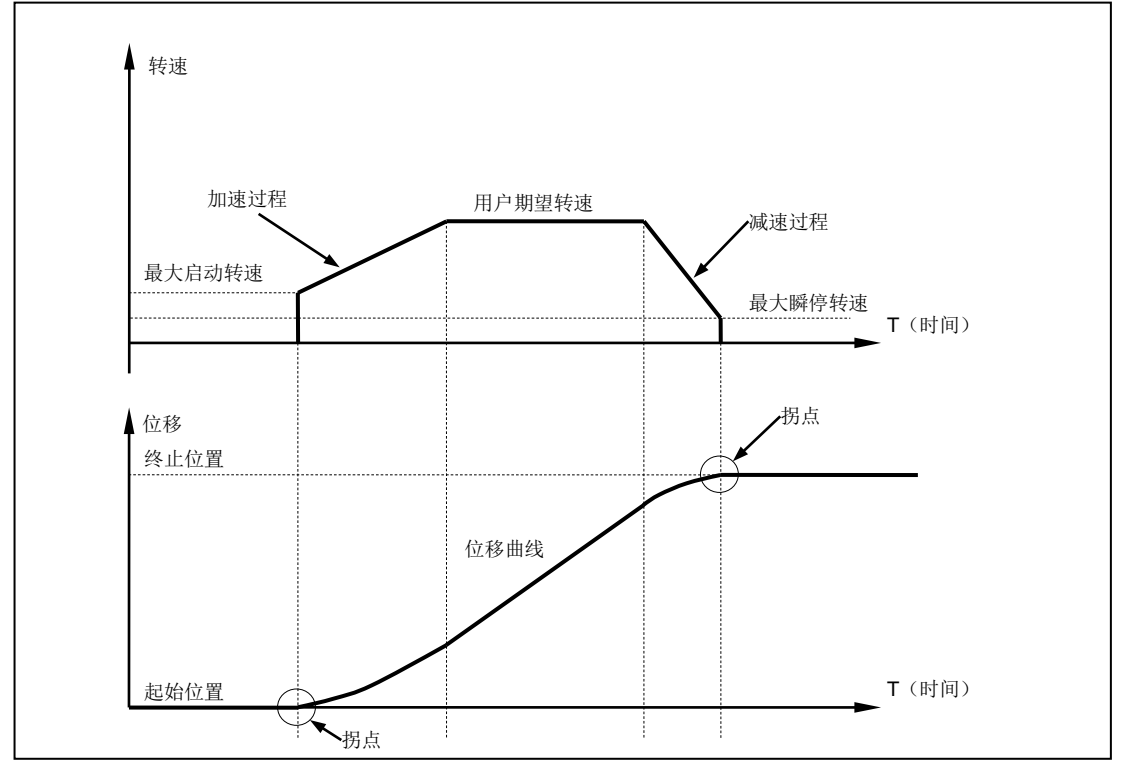

#### <span id="page-33-0"></span>**7.6** 自动转向控制和位移计数器

当用户使能了高级运动控制功能,电机的实际转向是由控制系统自动调整的。这是由于涉 及加减速,用户输入的方向改变指令不能立刻被控制器执行,否则将出现没有减速过程立 刻换向的现象。

UIM241XX 内置两种位移计数器:绝对位移计数器和相对位移计数器。

绝对位移计数器用于记录电机的绝对位置。实际电机的转角位置还和微步细分数相关。绝 对位移计数器在断电时会自动保存,只在用户指令或者传感器要求时才会清零。根据电机 实际转动方向的正负,计数器递增或递减。

闭环控制中,采用编码器脉冲计数器来记录绝对位移,详细介绍请参阅编码器功能和自闭 环控制一章的内容。

相对位移计数器主要用于相对位移控制。 当收到位移控制指令时,该计数器被清零。平时 也可用于记录自上次清零后所做过的步数。

#### <span id="page-33-1"></span>**7.7** 高级运动控制指令概述

高级运动控制指令在基本运动控制的指令上增加了以下 5 条:

- 1) MCF 使能/禁止高级运动控制模块。这是通过写主配置寄存器地 CM 位实现的。
- 2) MAC 设置、查询加速度。加速度有两种设置输入方式(图 7-12):

数值方式当主配置寄存器 MCFG 的 AM 位设置为 0 时,系统使用数值方式解读用户 输入的加速度数值(速度变化的斜率)。此时输入的数值范围为:1 ~ 65,000,000 PPS/Sec (脉冲/平方秒), 需要注意的是, 请保证整体加速时间不超过 65 秒, 否则将 引起不可预测的错误。

时间方式当主配置寄存器 MCFG 的 AM 位设置为 1 时,系统使用时间方式解读用户 输入的数值,即由当前速度加速到期望速度的时间。此时输入的数值范围为: 1 ~ 60,000 毫秒即 0.001 到 60 秒。

3) MDE 设置、查询减速度。与加速度一样,减速度也有两种设置输入方式:

数值方式当主配置寄存器 MCFG 的 DM 位设置为 0 时,系统使用数值方式解读用户 输入的减速度数值(速度变化的斜率)。此时输入的数值范围为:1 ~ 65,000,000 pps/sec (脉冲/平方秒), 需要注意的是, 请保证整体减速时间不超过 65 秒, 否则将 引起不可预测的错误。

时间方式当主配置寄存器 MCFG 的 DM 位设置为 1 时,系统使用时间方式解读用户 输入的数值,即由当前速度减速到期望速度的时间。此时输入数值范围:1 ~ 60,000 ms 毫秒即 0.001 到 60 秒。

- 4) MMS 设置、查询最大启动速度。
- 5) MMD 设置、查询最大瞬停速度。

最大启动速度和最大截停速度在前面一节已有说明,此处从简。MMS 和 MMD 的单位都 是 pps(脉冲每秒)。

加速度、减速度、最大启动速度及最大瞬停速度一旦设定,将自动存入控制器 EEPROM, 存入过程不影响控制的实时性。控制过程是自动完成的,计算精度为 64 位精度。

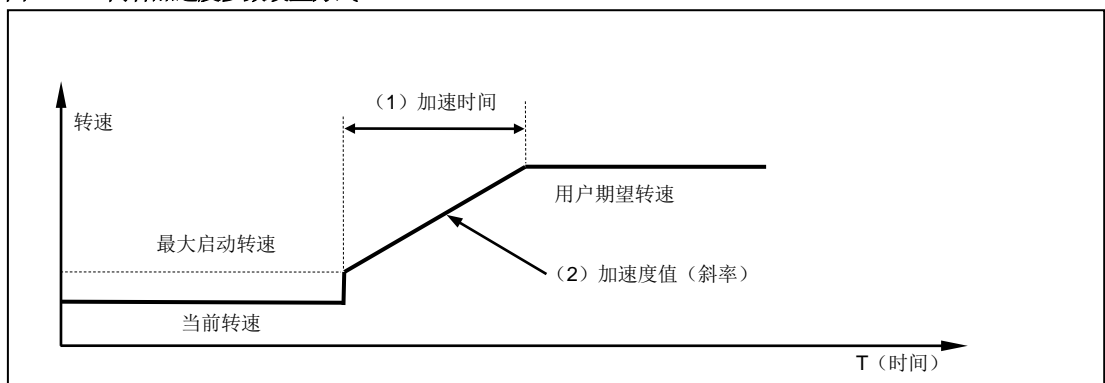

图 **7-12:** 两种加速度参数设置方式

#### <span id="page-34-0"></span>**7.8** 使能**/**禁止高级运动控制模块(**MCFG**)

使能或者禁止高级运动控制是通过写主配置寄存器的 CM 位实现的。将 MCFG 的 CM 位 清零将禁止高级运动控制模块,使用基本运动控制。将 CM 位设置为 1,则使能高级运动 控制模块。具体设置方法请参阅主配置寄存器(5.1)。同时,MCFG 的 AM 和 DM 位还决 定了加减速的输入方式,如下文所述。

#### <span id="page-34-1"></span>**7.9** 指令列表

本章所涉及指令列表如下,各指令详细解释位于本文档末尾,具体页码请参见表格:

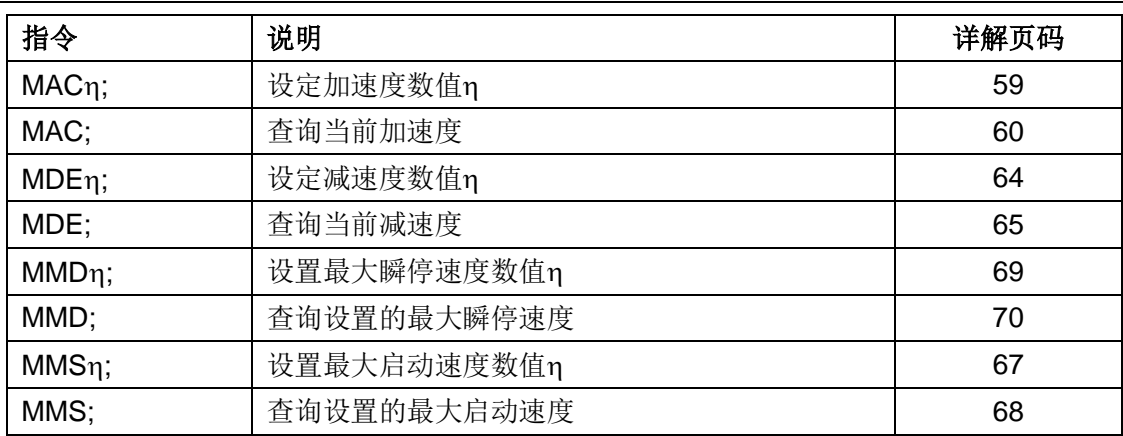
# **8.0** 传感器输入控制

UIM241XX 运动控制器提供了一个可选的传感器控制模块(另外购买)。该模块支持 2 个 传感器输入口 S1 和 S2。其中 S2 只接收 0-5V 的 TTL 数字量输入。S1 可由用户配置为数 字量或者模拟量输入。

UIM241XX 采用的是 12 位精度的模数转换器和 5V 参考电压。所以当输入电压是 0~5V 时, 查询返回值是 0~4095。模拟量的采样频率 50KHz,连续采样 16 次后做数学平均,更新频 率为 1000Hz。

传感器端口内部连接了一个钳位电路(见图 8-1),因此无论数字输入或者模拟输入,输入 的电压请勿超出电气性能参数中所列出的最大值,即-0.3V ~ 5.3V。超出此范围,将可能 永久性损坏器件。此外,如果传感器端口输入的 TTL 电平过低 (LTTL 型传感器), 钳位电 路将无法感知到 TTL 变化, 控制器将无法正确地根据 TTL 边沿做出动作。

因此,用户一旦采用了 TTL 电平不是 5V/0V 的传感器, 就必须在传感器与控制器端口之 间采取相应的措施:

### 图 **8-1** 钳位电路

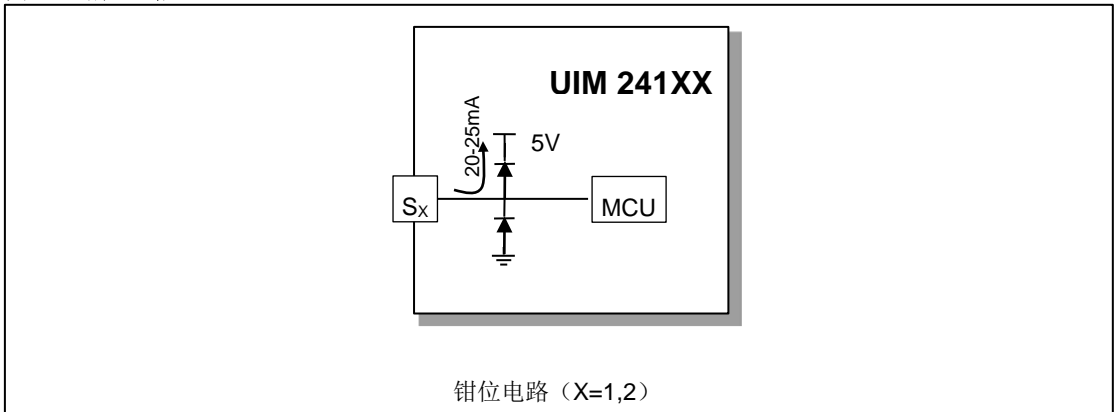

### 1)限流电阻

若用户使用的是 TTL 电平略高于 5V (12V/0V 或 24V/0V) 的传感器,则可在传感器与 控制器 S<sub>x</sub> 端口之间, 串联一个阻值为 1KΩ ~ 2KΩ 的电阻, 以保证 S<sub>x</sub> 端口电压不高于 5V。(X=1,2)

### 图 **8-2** 限流电阻

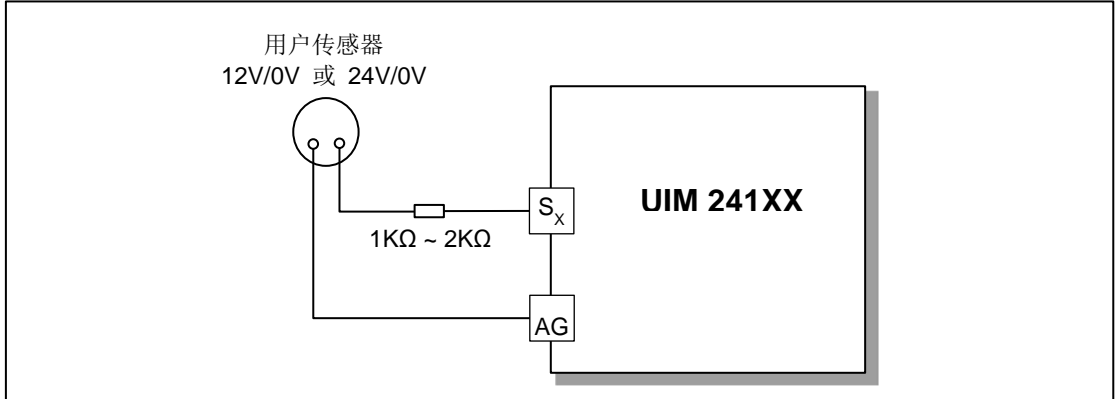

 $2)$  NPN 型三极管

# **UIM24102/04/08 Ver.1228**

若用户采用的是 LTTL 型传感器 (3.3V/0V), 则可在传感器与控制器 Sx 端口之间加一个  $NPN$  型三极管, 请注意调整 R 阻值, 以保证  $S_X$ 端口电压不高于 5V。(X=1,2)

### 图 **8-3 NPN** 型三极管

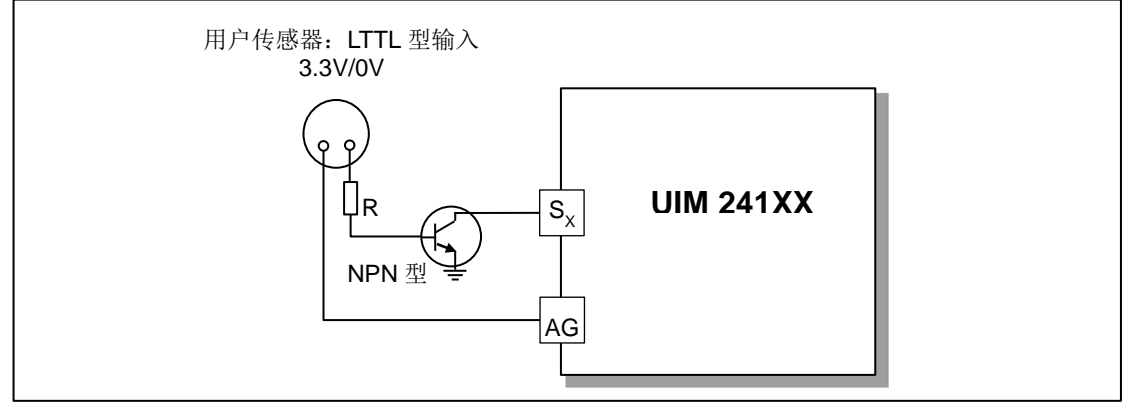

### 3)光电隔离模块

无论用户采用何种 TTL 电平的传感器, 在传感器与控制器 Sx 端口之间接入一个光电隔离 模块,都可以保证控制器能够准确有效的识别出 TTL 边沿,并做出相应动作。同时,光电 隔离模块具有强抗干扰性,建议工厂环境及干扰大的场合的使用。请注意调整 R 阻值, 保 证流经光电隔离模块的电流为 10mA。(X=1,2)

注: 光电隔离模块可采用优爱宝公司提供的 UIM 光电隔离模块, 也可用户自行配置。

### 图 **8-4** 光电隔离模块

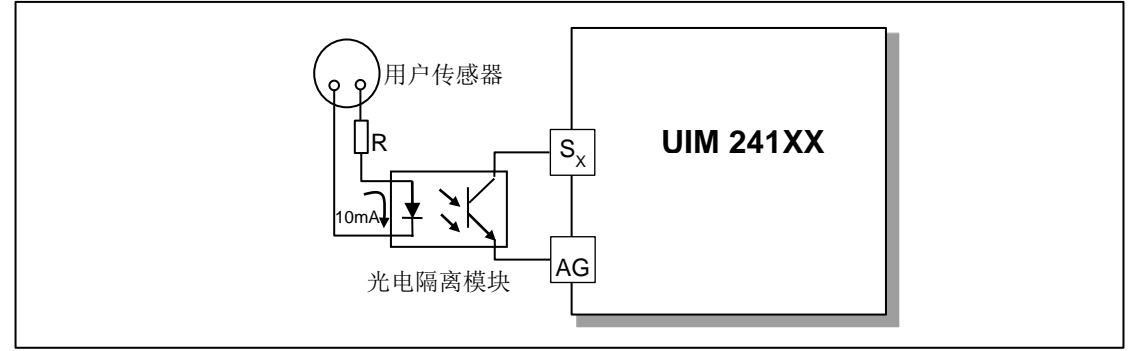

# **UIM241XX** 微型一体化步进电机控制驱动器

传感器输入控制模块除了能够实时采集传感器的数据,并在用户查询时提供这些数据外, 还具备按照用户事先的配置,在传感器发生电平变换(即传感器事件)时自动执行用户配 置动作的功能,并且能够实时反馈。在没有上位机参与的情况下,UIM241XX 同样可根据 事先的设定自动完成对电机系统的运动控制。

可配置的传感器事件有以下 8 种:

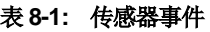

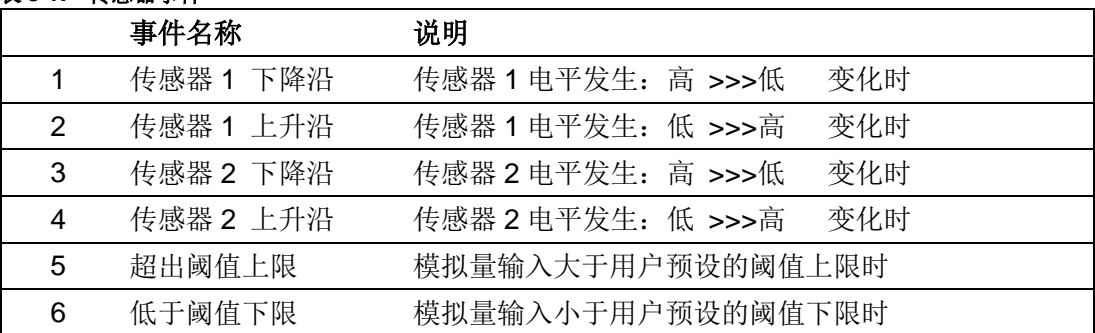

可绑定到传感器事件的动作有 13 种:

- 按预设速度和加速度,开始正向连续运行
- 按预设速度和加速度,开始反向连续运行
- 按预设速度和加速度,开始换向连续运动
- 按用户指令预设的运动参数(速度,位移,加速度等)正向相对位移控制
- 按用户指令预设的运动参数(速度,位移,加速度等)反向相对位移控制
- 按用户指令预设的运动参数(速度,位移,加速度等)换向相对位移控制
- 按预设减速度减速直到停止
- 紧急停止
- 绝对位置清零
- 绝对位置清零 +按用户指令预设的运动参数(速度,位移,加速度等)相对位移控制
- 绝对位置清零 +按预设减速度减速直到停止
- 绝对位置清零 + 紧急停止
- 脱机

# **8.1** 传感器上升沿和下降沿

端口 S1 和 S2 被配置为数字量输入后, 当系统侦测到 S1 (S2) 端口电压由 0V 上升到 5V 时,系统产生一个 S1 (S2) 的上升沿事件标识。同时 S1 (S2) 被赋予逻辑值 1 (即 S1/2=1)。反之, 系统产生一个下降沿事件标识, 同时 S1 (S2) 被赋予逻辑值 0。

图 **8-1:** 传感器的上升和下降沿

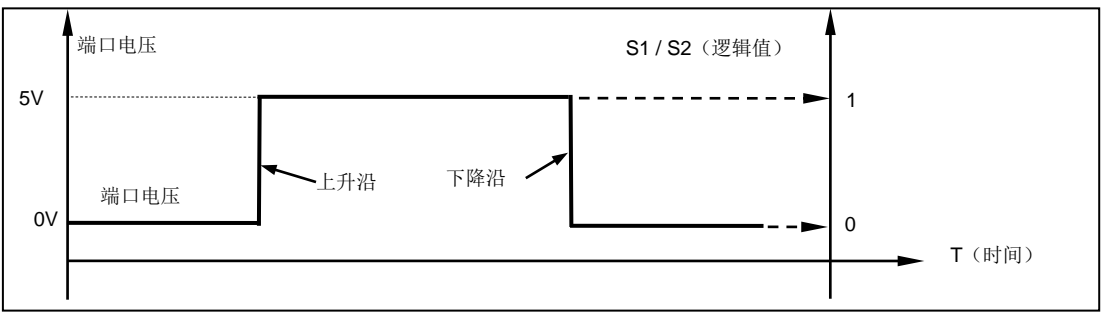

# **8.2** 模拟量输入和阈值

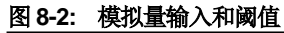

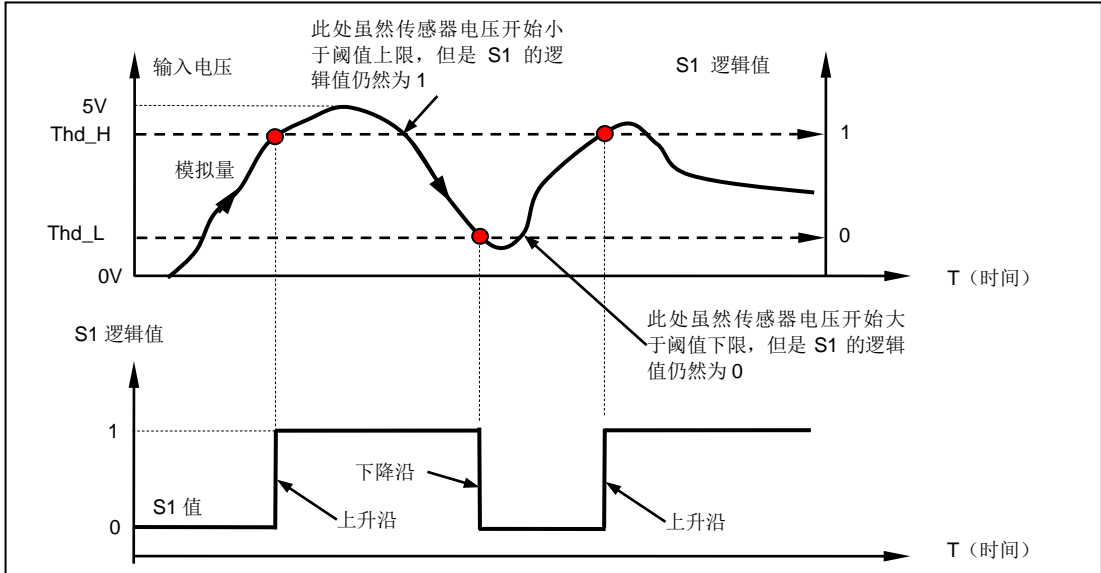

用户可以通过指令将 S1 端口配置为模拟量输入。配置是通过将主配置寄存器 MCFG 中的 ANE 位置 1 (使能模拟量输入,MCFG<ANE> =1);并将 MCFG 的 CHS 位置零实现的。 配置完成后,用户可以立刻用 SFB 指令查询端口输入电位信息。

为了能使用传感器事件,用户还可以设置模拟量输入的阈值(上图中,AH 是阈值的上限, AL 是阈值的下限)。阈值设定后,当系统侦测到 S1 端口电压由低于 AH 到高于 AH 的变化 时,会产生一个 S1 的上升沿事件标识。同时 S1 被赋予逻辑值 1(即 S1 =1)。反之,当 系统侦测到 S1 端口电压由高于 AL 到低于 AL 的变化时, 会产生一个 S1 下降沿事件标识, 同时 S1 被赋予逻辑值 0。其它情况下, S1 保持不变。

# 8.3 事件,动作和绑定

前面已经介绍过 UIM241XX 支持 6 种传感器相关的事件。UIM241XX 同时定义了 13 种动 作。每种动作都可以被事先绑定到某种传感器事件。绑定是指将动作和事件有机的关联为 一体。当该传感器事件发生时,该动作将立刻被控制器自动执行。绑定是通过配置传感器 控制寄存器 S12CON 实现的。动作的代码在配置传感器控制寄存器时需要用到。

- 按预设速度和加速度,开始正向连续运行(动作码 10)
- 按预设速度和加速度,开始反向连续运行(动作码 2)
- 按预设速度和加速度,开始换向连续运动(动作码 14)
- 按用户指令预设的运动参数(速度,位移,加速度等)正向相对位移控制(动作码 13)
- 按用户指令预设的运动参数(速度,位移,加速度等)反向相对位移控制(动作码 5)
- 按用户指令预设的运动参数(速度,位移,加速度等)换向相对位移控制(动作码 9)
- 按预设减速度减速直到停止(动作码 3)
- 紧急停止(动作码 4)
- 绝对位置清零(动作码 6)
- 绝对位置清零 +按用户指令预设的运动参数(速度,位移,加速度等)相对位移控制 (动作码 7)
- 绝对位置清零 +按预设减速度减速直到停止(动作码 11)
- 绝对位置清零 + 紧急停止 (动作码 12)
- 脱机(动作码 15)

# **8.4** 传感器相关指令

与传感器控制相关的指令有如下 4 条。

1. 主配置寄存器配置指令 MCF

MCF 的 ANE 和 CHS 位定义了传感器类型配置, S1IE, S2IE 位定义了传感器事件实 时状态变化通知的使能和禁止。详情请参阅主配置寄存器一章。

2. 传感器控制寄存器配置指令 SCF

SCF 用来配置 3 个传感器配置寄存器: S12CON, ATCONH 和 ATCONL。

3. 传感器参数 EEPROM 存储指令 STO

STO 指令用来存储传感器绑定运动参数。以便在没有上位机参与的情况下自动使用传 感器控制模块对系统进行控制。

4. 传感器状态反馈查询 SFB

查询当前 S1 , S2 的逻辑值和模拟量值(MCFG< ANE>=1,MCFG<CHS>=0)。

# **8.5** 传感器控制寄存器**S12CON**

S12CON (Sensor 1/2 Control) 定义了 S1、S2 传感器事件和动作绑定关系以及实时状态 变化通知与否。传感控制寄存器 S12CON 在控制器内部由 16 位组成。使用 SCFη;指令加 以配置。用户在写入时,必须另外附加 4 位后缀代码,以指定对该配置寄存器进行操作。 SCFη;使用方法见后文。

S12CON 寄存器的后缀代码是 0000(二进制)。S12CON 结构定义如下:

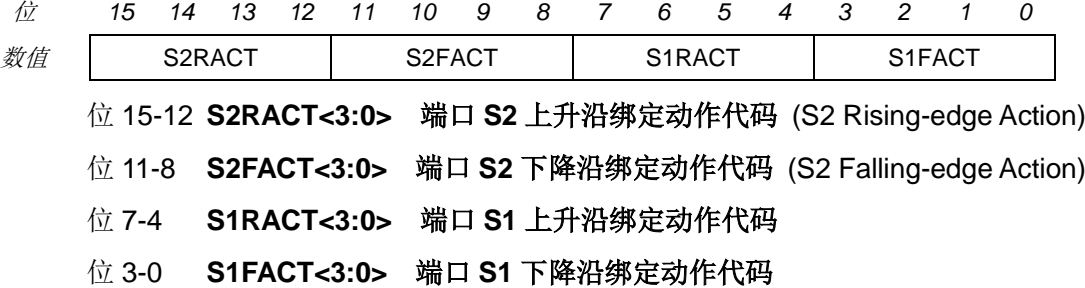

以上电平边沿导致动作代码如下:

动作代码(二讲制) 动作描述 インスタイム おおや おおや おおや おおや おおや

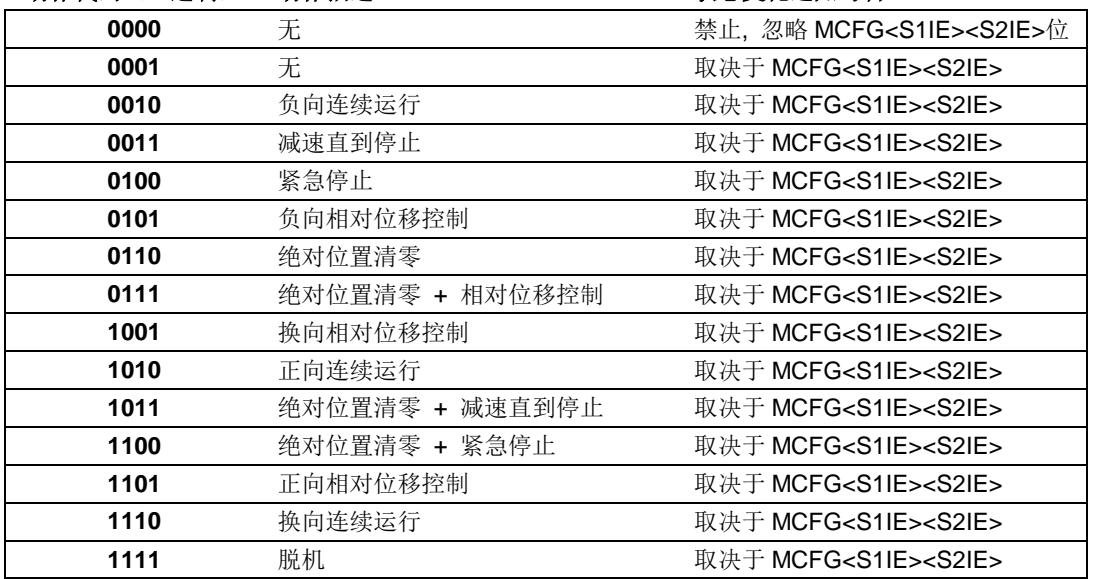

# **8.6** 模拟量阈值配置寄存器 **ATCONH** 和 **ATCONL**

ATCONH (Analog Threshold Control High) 和 ATCONL 定义了传感器模拟量输入阈值上 限和下限。传感配置寄存器 ATCONH 和 ATCONL 在控制器内部由 16 位组成, 通过 SCFn:指令进行配置。用户在写入时, 必须另外附加 4 位后缀代码, 以指定对哪个配置寄 存器进行操作。ATCONH 寄存器的后缀代码是 0011 (二进制), ATCONL 寄存器的后缀代 码是 0010(二进制)。

ATCONH 位结构定义如下:

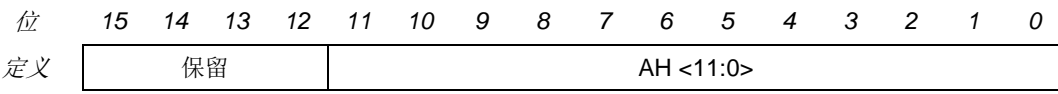

位 15-12 保留, 写为 0, 读为 0。

位 11-0 **AH<11:0>** 模拟量输入阈值的上限。

ATCONL 位结构定义如下:

# **UIM241XX** 微型一体化步进电机控制驱动器

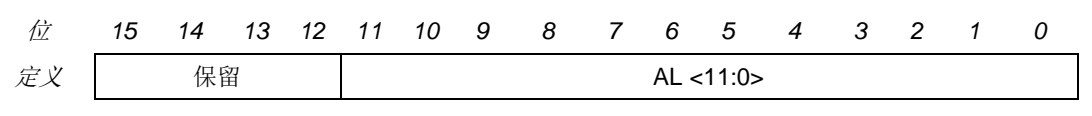

位 15-12 保留, 写为 0, 读为 0。

位 11-0 **AL<11:0>** 阈值的下限。

注意: 输入值的范围: 0 ~ 4095。 4095 是 12 位二进制数最大值, 对应于 5V 的电压输入。 0 对应于 0V 电压输入。

# **8.7** 指令列表

本章所涉及的指令列表如下,各指令详细解释位于本文档末尾,具体页码请参见表格:

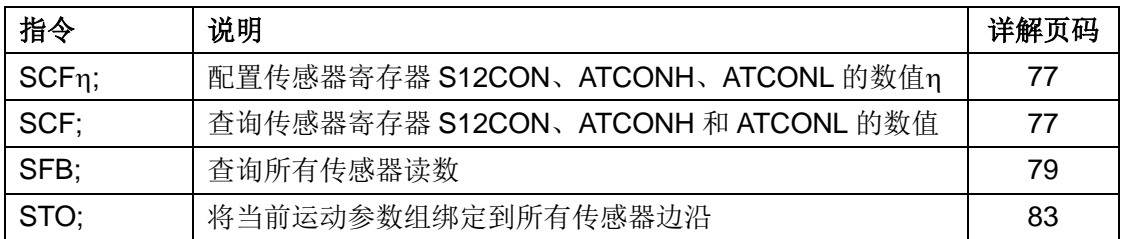

# **8.8** 传感器**S12CON**配置示例

配置 S12CON 时, 用户应首先根据前面所述确定 S12CON 的值。然后在 S12CON 的尾部 (低位)附加上后缀代码 0000(二进制)。举例如下:

### 描述:

一往复运动系统,行程两端各有一个限位开关。移动平台与开关碰触时,开关输出低电平。

### 要求:

- 1. S2 传感器低电平时,步进电机反向运行直到碰到 S1 传感器出现低电平。
- 2. S1 传感器出现低电平后,步进电机再正向运动直到碰到 S2 传感器出低电平。

### 实现:

- 1. 首先发送脱机指令:**OFF;**
- 2. 因为对 S2 上升沿不感兴趣, 所以配置 S2RACT<3:0> =0000
- 3. S2 下降沿时(出低电平),要求反向运动,查 S12CON 位定义表,得到  $S2FACT < 3:0 > =0010$
- 4. 因为对 S1 上升沿不感兴趣, 所以配置 S1RACT<3:0> =0000
- 5. S1 下降沿时,要求正向运动,查 S12CON 位定义表,S1FACT<2:0> =1010
- 6. 将上述结果填入 S12CON, 得到 S12CON = 0000 0010 0000 1010 (2 进制)
- 7. 将后缀代码 0000 附到 S12CON 尾部,得到:

SCFG = 0000 0010 0000 1010 0000 (2 进制) = 8352 (10 进制)

- 8. 发送指令: **SCF 8352;**
- 9. 设置运行速度,发送指令:**SPD 5000;**
- 10. 存入 EEPROM,发送指令:**STO ;**

# **UIM24102/04/08 Ver.1228**

- 11. 按下开关 1 (S1), 系统就开始连续往复工作了。
- 12. 断开上位机,重新启动 UIM241XX, 系统将自动开始连续往复运动。
- 13. 如果使能了 MCFG 自动反馈,上位机就会在每次电机碰到限位开关时收到 S1/S2 下 降沿自动实时反馈。

# **8.9** 传感器**ATCONH**和**ATCONL**配置示例

配置 ATCONH / ATCONL 时,用户应首先确定 ATCONH(阈值上限)和 ATCONL(阈值 下限)的值。然后在 ATCONH (或者 ATCONL) 的尾部(低位) 附加上后缀代码 0011 (或者 0010)(二进制)。举例如下:

### 描述:

有一往复运动系统,设有一直线位移传感器反馈移动平台位置。直线位移传感器输出电压 0~5V。有用行程范围两端,电压值分别是 0.6V 和 4V。

# 要求:

- 1. S1 传感器首次输出 0.6V 时, 步进电机正向运行直到电压升至 4V。
- 2. S1 传感器首次输出电压 4V 后,步进电机反向运动直到电压降至 0.6V。

### 实现:

- 1. 首先发送脱机指令:**OFF;**
- 2. 配置 MCFG 的 ANE=1, CHS=0, S1IE=1, 即  $MCFG = 1000 0000 0000 0001 (2$  进制) = 32769 (10 进制)。
- 3. 发送指令: **MCF 32769;**
- 4. S1 下降沿时(即传感器输出电压 < 0.6V), 要求正向运动, S1FACT<2:0>=1010
- 5. S1 上升沿时(即传感器输出电压 > 4V), 要求反向运动, 所以 S1RACT<2:0>=0010
- 6. 将上述结果填入 S12CON, 得到 S12CON = 0000 0000 0010 1010 (2 进制)
- 7. 将后缀代码 0000 附到 S12CON 尾部, 得到:

 $SCFG = 0000 0000 0010 1010 0000 (2$  进制) = 672 (10 进制)

- 8. 发送指令: **SCF 672;**
- 9. 计算阈值上限:(4V/5V)\*4095 = 3276(十进制) = 0000 1100 1100 1100 (2 进制)
- 10. 添加后缀代码 0011 得到: SCFG= 0000 1100 1100 1100 0011 (2 讲制) = 52419 (10 讲制)
- 11. 发送指令: **SCF 52419;**
- 12. 同样计算下限:(0.6V/5V)\*4095 = 491(十进制,圆整到整数)= 0000 0001 1110 1011(2 进制)
- 13. 添加后缀代码 0010 得到: SCFG=0000 0001 1110 1011 0010 (2 进制) =7858 (10 进制)
- 14. 发送指令: **SCF 7858;**
- 15. 设置运行速度,发送指令:**SPD 5000;**

# **UIM241XX** 微型一体化步进电机控制驱动器

- 16. 存入 EEPROM,发送指令:**STO;**
- 17. 发送指令:**ENA;**
- 18. 系统开始连续往复工作了。
- 19. 断开上位机, 重新启动 UIM241XX, 系统将自动开始连续往复运动。

# **9.0** 编码器功能和自闭环控制

正交编码器(又名增量式编码器或光电式编码器),用于检测旋转运动系统的位置和速度。 正交编码器可以对多种电机控制应用实现闭环控制。典型的增量式编码器包括一个放置在 电机传动轴上的开槽的轮子和一个用于检测该轮上槽口的发射器/ 检测器模块。通常,有 三个输出, 分别为: A 相、B 相和索引 (INDEX), 所提供的信息可被解码, 用以提供有 关电机轴的运动信息,包括位移和方向。

A 相(QEA)和 B 相(QEB)这两个通道间的关系是惟一的。如果 A 相超前 B 相, 那么 电机的旋转方向被认为是正向的。如果 A 相落后 B 相, 那么电机的旋转方向则被认为是 反向的。第三个通道称为索引脉冲,每转一圈产生一个脉冲,作为基准用来确定绝对位置。

编码器产生的正交信号可以有四种各不相同的状态。请注意,当旋转的方向改变时,这些 状态的顺序与此相反。正交解码器捕捉相位信号和索引脉冲,并将信息转换为位置脉冲的 数字计数值。通常,当传动轴向某一个方向旋转时,该计数值将递增计数;而当传动轴向 另一个方向旋转时,则递减计数。

UIM241XX 运动控制器内置正交编码器(以下简称编码器)解码电路,可解码 200KHz 输 入频率以下的编码器信号。用户可使用自己的编码器,将 A/B 相信号经 S1/S2 端口接入控 制器。目前没有 INDEX 解码功能。S1/S2 接受 0-5V TTL 规范的电平输入。对于 UIM241XX, S1 和 S2 的最大输入值为-0.3V ~ 5.3V。超出此范围, 将永久性损坏器件。 请注意,用户需自行解决编码器电源问题。

同时,优爱宝提供带编码器和 UIM241XX 控制器的闭环一体化步进电机。该步进电机的编 码器不占用 S1/S2 端口, 故 S1/S2 可作为正常的传感器端口使用。无论是使用用户的编码 器通过 S1/S2 端口解码还是使用优爱宝提供的带编码器一体化步进电机,它们的编码器控 制方式和指令都是一样的。

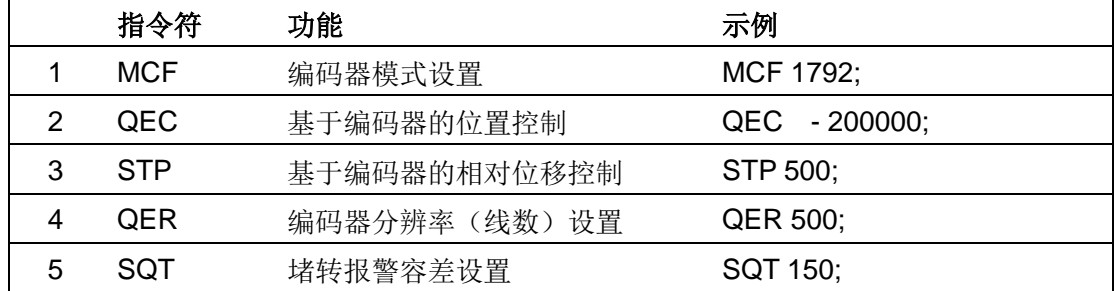

与编码器控制功能相关的指令有如下几条:

# **9.1** 使能**/**禁止编码器功能和自闭环控制模块(**MCFG**)

### 使能编码器

使能或者禁止编码器是通过写主配置寄存器的 QEI 位实现的。将 MCFG 的 QEI 位清零将 禁止编码器解码功能。将 QEI 位设置为 1, 则使能编码器解码功能, 此时如果使用外部编 码器 S1 和 S2 必须分别连接编码器 A 相和 B 相。如果使用优爱宝的一体机内置编码器, 则 S1 和 S2 可作为普通传感器输入配置。

注意,编码器解码功能是 UIM241XX 的标准功能。只要购买了传感器控制模块,就能使能 编码器解码功能。

# 使能自闭环控制

使能基于编码器位移反馈的自闭环控制(以下简称闭环控制)是通过写主配置寄存器的 QEM 位实现的。将 MCFG 的 QEM 位清零将禁止基于编码器的闭环控制功能模块。将 QEM 位设置为 1, 则使能自闭环控制模块。

注意,对于使用外部编码器的用户,自闭环控制模块需要单独购买。如果没有自闭环控制 模块,只要使能了编码器解码功能,用户仍然可以读取编码器数据,但是 UIM241XX 不能 使用该编码器数据实现自闭环控制。

如果用户使用优爱宝的内置编码器一体机,则自闭环模块已经植入,无需另外购买。

MCFG 具体设置方法请参阅主配置寄存器。

# **9.2** 指令列表

本章所涉及的指令列表如下,各指令详细解释位于本文档末尾,具体页码请参见表格:

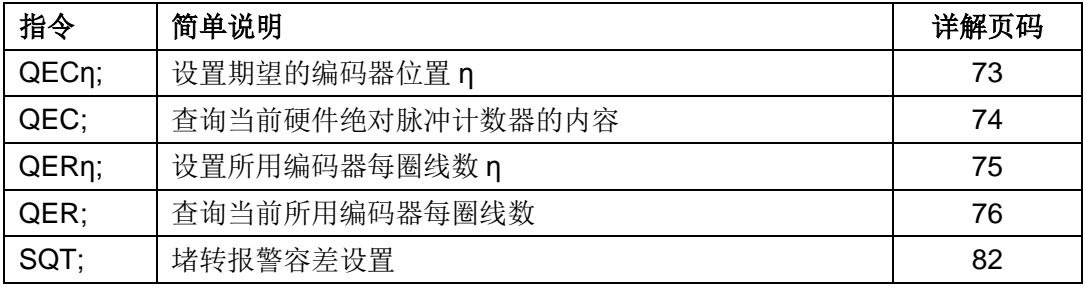

# **10.0** 再生放电

# **10.1** 再生电能

当 UIM 步进一体机以发电机模式工作时,产生的电能回归至 UIM 控制驱动器,这种电能 被称为再生电能。

UIM 步进一体机在下列几种情况下会出现发电机工作模式:

- 1. 电机在外力(或者自身转子惯性)作用下减速、反转;
- 2. 电机在受控减速过程中,减速度过大;
- 3.垂直轴上的负载形成倒拖迫使电机转动;
- 4. 由负载导致的电机连续运行;

5. 运行过程中, 突然脱机, H 桥 MOS 管关断, 电机转子由于惯性继续运行;

一般情况下,再生电能通过 UIM 控制驱动器的平滑电容器的充电来吸收。电容在短时间的 电荷堆积,形成"泵升电压",使直流电压升高。泵升电压超过各控制部件的最大耐受电压 后,会击穿这些控制器件造成永久损伤。

例如 86 电机带负载以 300rpm 以上的转速运行, 如果指令急停或者脱机, 则会永久损毁 UIM 控制驱动器。再如,当工件带动 86 电机形成倒拖时,会在 H 桥 MOS 管两端产生 100V 以上的泵升电压,击毁 H 桥。

# **10.2 UIM**再生放电模块

UIM 再生放电模块会在泵升电压超过 H 桥及其它控制部件的工作电压时,吸收掉电机减速 时再生电能,消减泵升电压,稳定工作电压,从而避免对 UIM 控制器造成的损害。

为避免损坏控制器,对于 57 及以上一体机,推荐使用再生放电模块,86 及以上一体机, 必须加装再生放电模块。

**UIM241XX** 微型一体化步进电机控制驱动器

# **11.0** 指令说明

本章将详细介绍之前各章所涉及的指令。

# **11.1** 指令报文结构

指令是上位机向运动控制器发送的,指示完成一定功能的信息。UIM241XX 接受的指令都 遵循以下规则:

- 1. 单条指令总长度(包括结尾分号)不能超过 20 个字符。
- 2. 所有指令字符均以 7 位的标准 ASCII 码 (1 127) 表示, 不可以加长 ASCII 码表示。
- 3. 指令结构如下:

#### **INS η ;**

#### 或者 **INS ;**

其中,

**INS** 指令符 由三个不间断的字母组成, 不分大小写。

- **η** 数值 由一串不间断的数字组成。有些指令没有数值,例如查询指令 SPD; STP; 等。
- **;** 结束符 每句指令必须以分号,即 ";"结尾。 注意:没有分号结尾的指令将导致不可预期的后果。

### **11.2** 反馈报文结构

反馈报文是运动控制器向上位机发送的信息。UIM 运动控制器产生的信息长度不固定,最 大 13 字节。

UIM241 发出的反馈报文使用如下结构:

### **[**报文头**] [**控制器站点**] [**报文标识码**] [**报文数据**] [**结束符**]**

### 报文头

表示一条反馈报文的开始。有如下三种:

- − AA 表示指令确认反馈(ACK),是对收到的指令的一种重复。
- − CC 表示状态反馈,是对现状的描述。
- − EE 表示收到的信息有错误,不能被执行。

#### 控制器站点

表示当前控制器在一个网络中的识别标号(又称站点)。对于 UIM241XX, 该值始终为 00。

#### 报文标识码

标明了该条信息的属性。详细的内容在后面章节针对具体指令展开。

# **UIM24102/04/08 Ver.1228**

# 报文数据

采用 7 位数据结构排列, 高位在先, 低位在后。

图 11-1 和图 11-2 演示了反馈报文中的 7 位数据字节通过移位操作转化为 16 位和 32 位数 据。

16 位数据占用 3 个反馈数据字节,32 位数据占用 5 个反馈数据字节。

### 结束符

标明一条信息的结束。UIM 运动控制器采用 FF 或 FE 作为结束符。若结束符为 FF 表示本 条报文没有后续报文,若结束符为 FE 则表示本条报文还有后续报文。

注意,有两类反馈报文是没有信息分类码的: 基本 ACK 和电机状态反馈(针对 FBK 指令 的反馈)。另外有些反馈报文是没有报文数据的,比如一些实时状态变化通知。

### 图 **11-1: 3** 个数据字节转化为 **16** 位数据

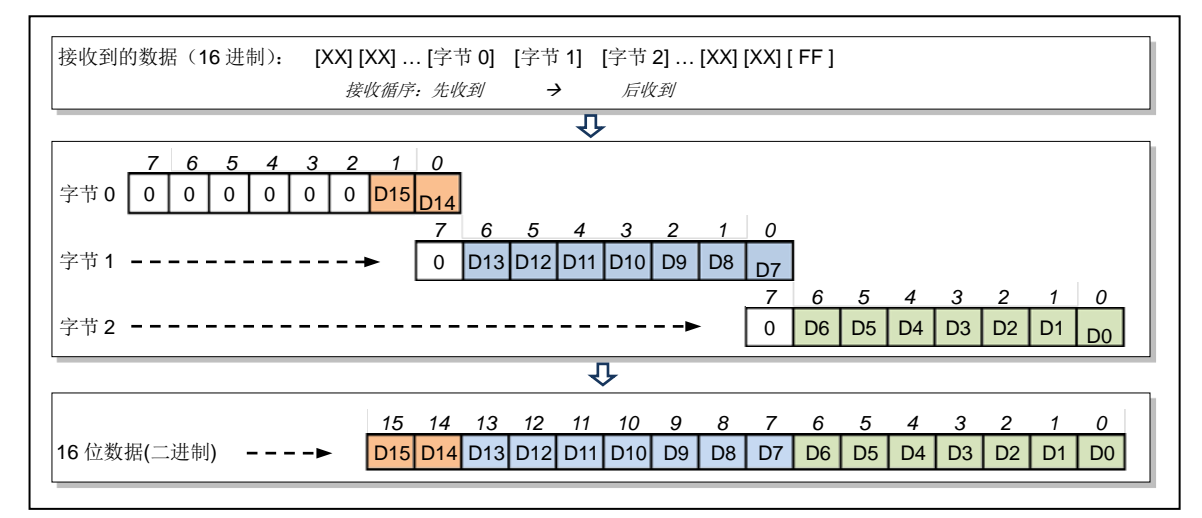

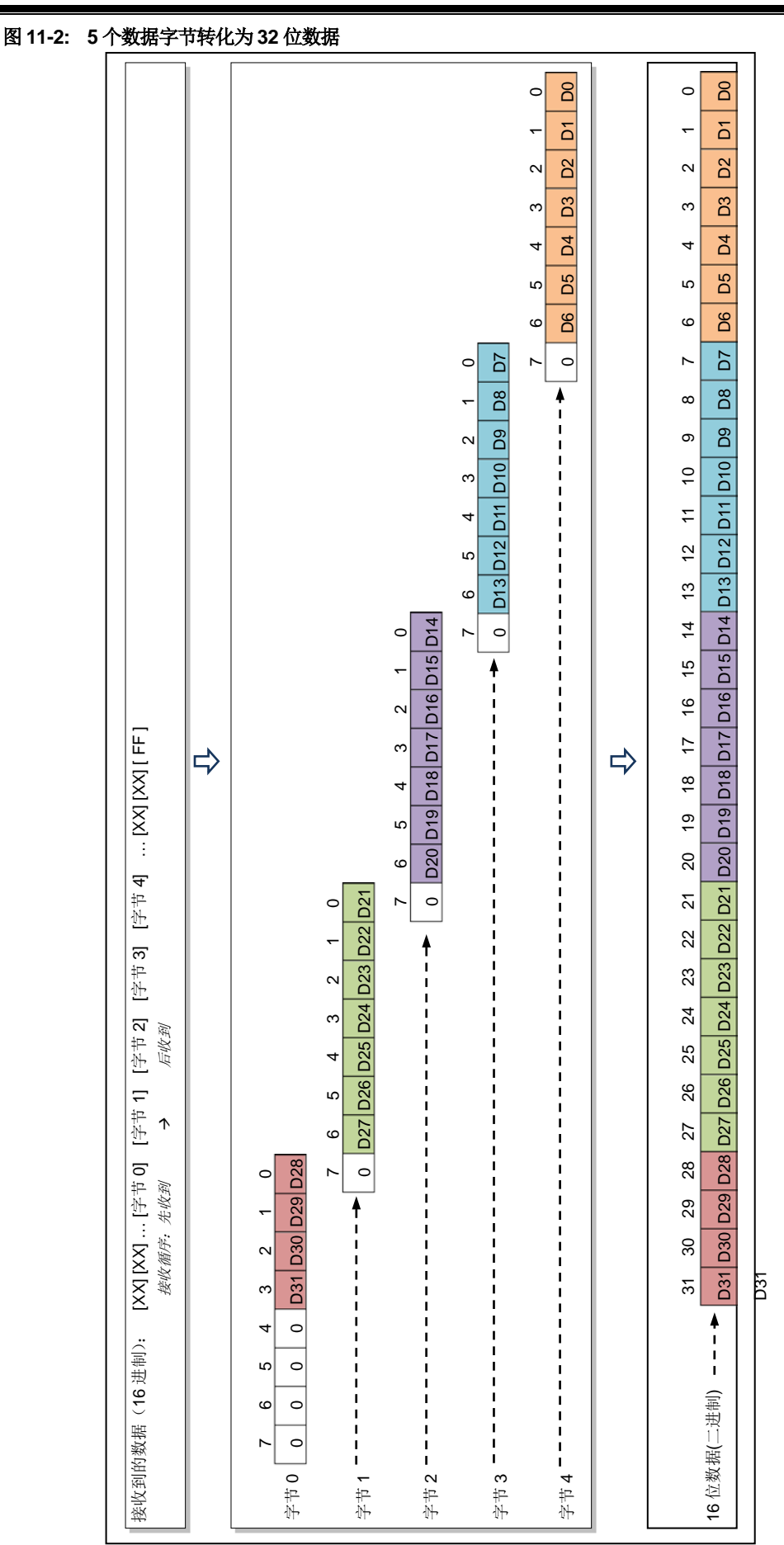

**UIM241XX** 微型一体化步进电机控制驱动器

UI Robot Technology Co. Ltd. M41131205CN 第 51 页

# **11.3** 指令详解

本节将详细介绍之前各章中所涉及的指令(按字母顺序排序)。

# **1. ;** 查询期望电机工作参数

# 语<br> 法:<br>

指令描绘: 查询期望电机工作参数。

# **ACK** 报文: AA 00 [ASB] [电流] [V0] [V1] [V2] [P0] [P1] [P2] [P3] [P4] FF

**ACK 解析: [ASB] >> 返回数据 0** [电流] >> 返回数据 1 [V0] ~ [P4] >> 返回数据 2 ~ 9

[ASB] 字节格式如下:

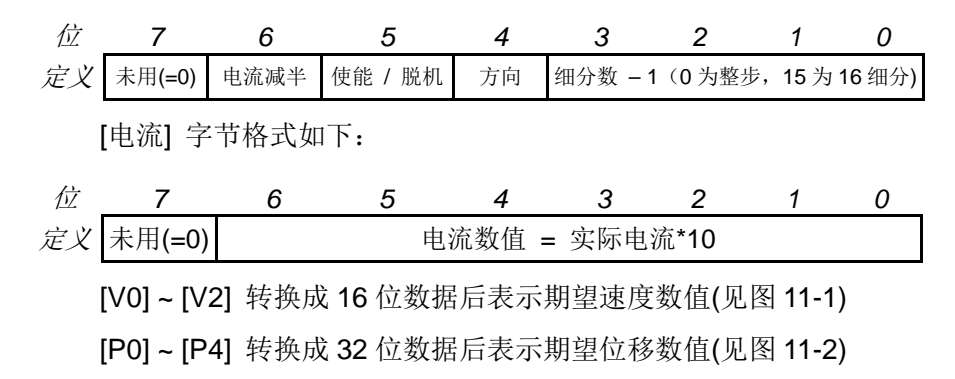

**2. ACR**η 设置怠机自动电流调整

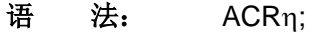

指令描绘: 设定不运动时的怠机电流与工作电流的比例 η。  $η = 0,1$ .

η = 0, 禁止怠机电流衰减。怠机时电流 = 工作电流。

η = 1, 怠机时电流衰减到 50%。怠机时电流 = 工作电流 / 2。

# **ACK** 报文: AA 00 [ASB] [电流] [V0] [V1] [V2] [P0] [P1] [P2] [P3] [P4] FF

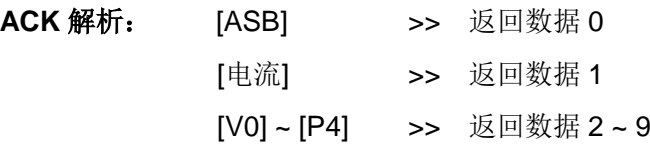

[ASB] 字节格式如下:

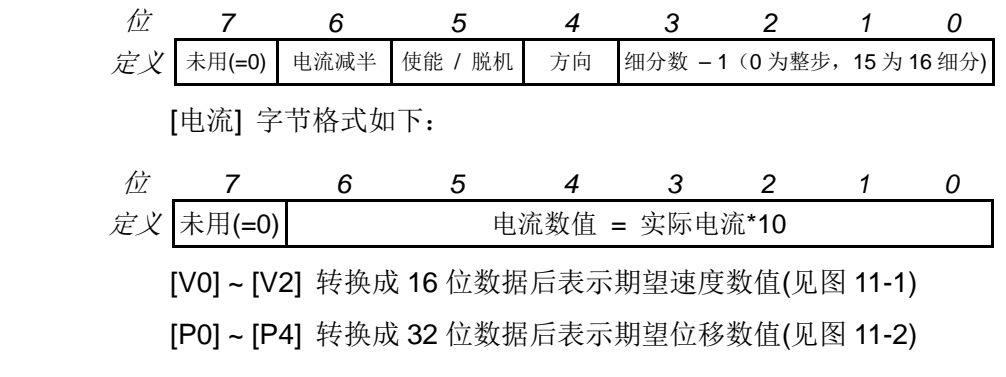

# 注意事项: ACR 是 Automatic Current Reduce 的简写。

使能时,电机停止转动后,运动控制器自动将电机电流消减。该功能意 味着保持力矩的下降。输入值保存于 EEPROM,断电不丢失。

**3. BDR**η 设置**RS232**通讯波特率

# 语法: BDRη;

- 指令描绘: 更改 UIM241XX 型运动控制器的 RS232 通讯波特率η。 η = 4800, 9600, 19200, 38400, 57600; 若设置为其他波特率,将会自动跳转为 9600。
- **ACK** 报文: AA [BDR#] BD FF
- **ACK** 解析: [BDR#] >> 期望波特率代码;
	- BD >> BDR 指令标识码。
- 注意事项: 更改后的波特率被保存于运动控制器的非易失性记忆体 EEPROM 内。 断电不会丢失。再次启动运动控制器后,即可以以新的波特率通讯了。
- **4. BDR** 查询**RS232**通讯波特率
- 语<br>**法**: BDR;
- 指令描绘: 查询 UIM241XX 型运动控制器的 RS232 通讯波特率。
- **ACK** 报文: AA [BDR#] BD FF
- **ACK** 解析: [BDR#] >> 期望波特率代码;
	- BD >> BDR 指令标识码。

# **5. CUR**η 电流设置

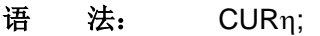

指令描绘: 设定运动控制器的输出到电机的相电流值η。 η = 0,1,…,80(无符号整数)。 0…80,分别代表 0…8.0 安培。

**ACK** 报文: AA 00 [ASB] [电流] [V0] [V1] [V2] [P0] [P1] [P2] [P3] [P4] FF

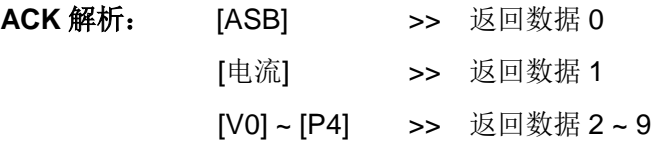

[ASB] 字节格式如下:

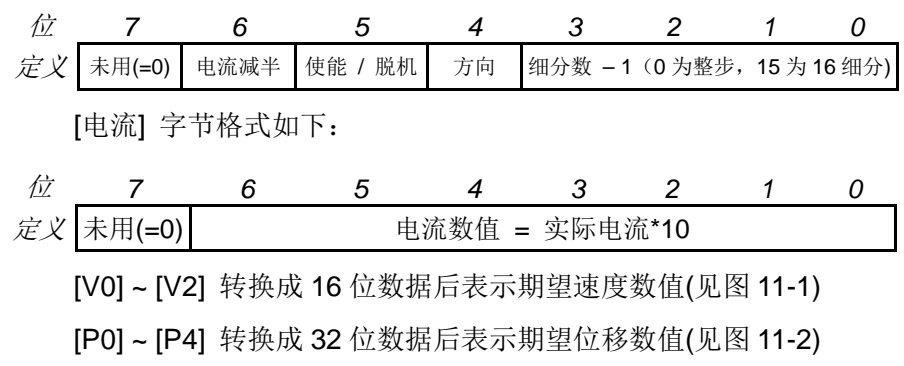

注意事项: 电流值保存于 EEPROM,断电不丢失。 如果接收到的电流值不是以上 81 个整数中的一个,运动控制器将通过 RS232 反馈错误信息(EE 66 FF)。指令被抛弃不执行。

- **6. ENA** 使能电机
- 语<br>**话:** ENA;
- 指令描绘: 立刻使能 H 桥驱动电路。
- **ACK** 报文: AA 00 [ASB] [电流] [V0] [V1] [V2] [P0] [P1] [P2] [P3] [P4] FF

**ACK 解析: [ASB] >> 返回数据 0** [电流] >> 返回数据 1 [V0] ~ [P4] >> 返回数据 2 ~ 9

[ASB] 字节格式如下:

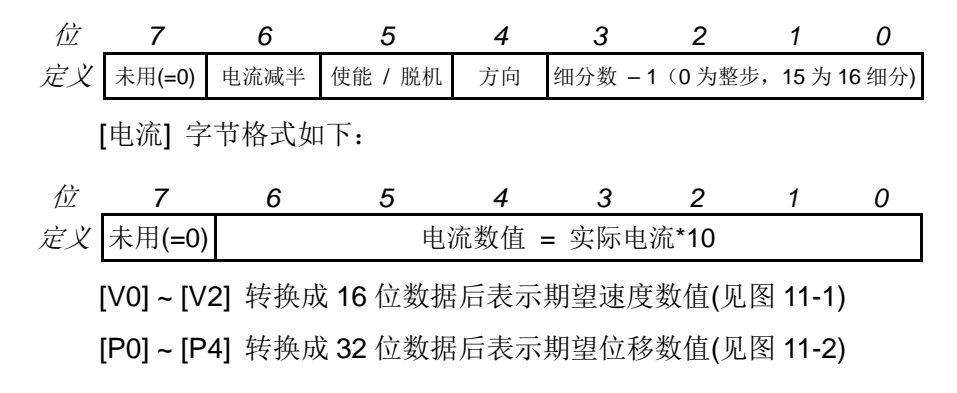

注意事项: 只有使能了 H-桥电路,运动控制器才能够驱动电机工作。

# **UIM24102/04/08 Ver.1228**

**7. FBK** 请求电机状态反馈

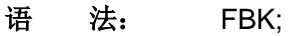

指令描绘: 取得当前的电机工作状态。

**ACK** 报文: AA 00 [ASB] [电流] [V0] [V1] [V2] [P0] [P1] [P2] [P3] [P4] FF

**ACK 解析: [ASB] >> 返回数据 0** [电流] >> 返回数据 1 [V0] ~ [P4] >> 返回数据 2 ~ 9

[ASB] 字节格式如下:

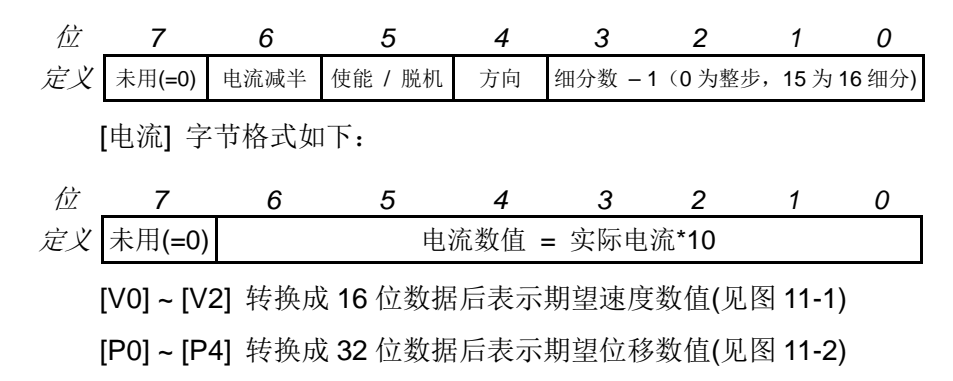

注意事项: 任何情况下,用户都可使用如下指令取得电机的当前运动状态。 请注意,电机的当前运动状态和此前提到的期望状态是不同的。

- **8. MAC**η 设置加速度
- 语法: MACη;

指令描绘: 设定加速度数值η。 η = 1、2 ... 65,000,000; (当 MCFG 的 AM 位为 0 时, 以数值方式设置 加速度) n = 1、2 ... 60,000; (当 MCFG 的 AM 位为 1 时, 以时间方式设置加速 度)

**ACK** 报文: AA 00 B1 [FG] [A0] [A1] [A2] [A3] [A4] FF

**ACK 解析: B1 >> MAC**n;指令的报文标识码;

[FG] >> 与 MCFG 的 AM 位相等。 表示系统以数值还是时间方式解读输入: FG =1 时, 时间方式, 单位: ms (毫秒); FG =0 时, 数值方式, 单位: pps/s(脉冲/平方秒); [A0] ~ [A4] >> 返回数据 0 ~ 4

[A0] ~ [A4] 转换成 32 位数据后表示电机的期望加速度 ( 见图 11-2 )

注意事项**:** 以数值方式设置加速度时,请注意保证加速过程所用时间不大于 65 秒。 加速度一旦设定,将自动被存入控制器 EEPROM,存入过程不影响控制 的实时性。控制过程是自动完成的,计算精度为 64 位精度。

- **9. MAC** 查询当前加速度
- 语<br>**法**: MAC;
- 指令描绘: 查询当前加速度。
- **ACK** 报文: AA 00 B1 [FG] [A0] [A1] [A2] [A3] [A4] FF
- **ACK** 解析: 参见 MACη;指令的 ACK 解析。
- **10. MCF**η 主配置寄存器设置
- 语法: MCFη;
- 指令描绘: 设定主配置寄存器数值η。 η = 0,1,…65535 (无符号 16 位整数)
- **ACK** 报文: AA 00 B0 [C0] [C1] [C2] FF
- **ACK 解析: BO >> MCF**n;指令的报文标识码 [C0] ~ [C2] >> 返回数据 0 ~ 2

[C0] ~ [C2]转换成 16 位数据后表示主配置寄存器数值(见图 11-1)

- 注意事项: 用户需将 16 位二进制主配置寄存器数值转成十进制作为η值。
- **ACK** 示例: 用户发送 : MCF34611;
	- ACK 反馈: AA 00 B0 02 0E 33 FF
		- 解 释: 将 02 0E 33 转换为 16 位 (2 个 8 位字节) 数据后得到: 0x8733 (10 进制的 34611)。
- **11. MCF** 查询主配置寄存器
- 语<br>**法:** MCF;
- 指令描绘: 查询当前主配置寄存器数值。
- **ACK** 报文: AA 00 B0 [C0] [C1] [C2] FF
- **ACK** 解析: 参见 MCFη;指令 ACK 解析

语法: MCSη; 指令描绘: 设定运动控制器的微步细分数值; η = 1,2,4,8,16(无符号整数); η = 1, 2, 4, 8, 16 分别代表 整步、半步、4、8 和 16 细分。 **ACK** 报文: AA 00 [ASB] [电流] [V0] [V1] [V2] [P0] [P1] [P2] [P3] [P4] FF **ACK 解析: [ASB] >> 返回数据 0** [电流] >> 返回数据 1

# **12. MCS**η 设置步进细分

[ASB] 字节格式如下:

[V0] ~ [P4] >> 返回数据 2 ~ 9

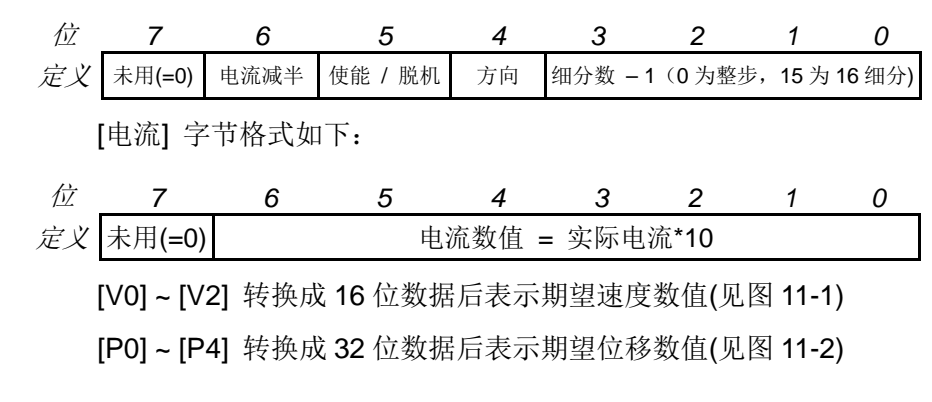

注意事项: 实时更新细分数。MCS 是 Microstepping(微步)的简写。 输入值保存于 EEPROM 断电不丢失。

**13. MDE**η 设置减速度

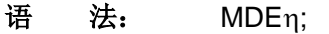

- 指令描绘: 设定减速度数值η。 η = 1、2 ... 65,000,000; (当 MCFG 的 DM 位为 0 时, 以数值方式设置 减速度) η = 1、2 ... 60,000; (当 MCFG 的 DM 位为 1 时, 以数值方式设置减速 度)
- **ACK** 报文: AA 00 B2 [FG] [D0] [D1] [D2] [D3] [D4] FF

ACK 解析: B2 >> MDEn;指令的报文标识码;

[FG] >> 与 MCFG 的 DM 位相等。 表示系统以数值还是时间方式解读输入: FG =1 时, 时间方式, 单位: ms (毫秒); FG =0 时, 数值方式, 单位: pps/s(脉冲/平方秒); [D0] ~ [D4] >> 返回数据 0 ~ 4

[D0] ~ [D4] 转换成 32 位数据后表示电机的期望减速度 ( 见图 11-2 )。

注意事项**:** 以数值方式设置减速度时,请注意保证减速过程所用时间不大于 65 秒。 减速度一旦设定,将自动被存入控制器 EEPROM,存入过程不影响控制 的实时性。控制过程是自动完成的,计算精度为 64 位精度。

- **14. MDE** 查询当前减速度
- 语<br>**法:** MDE;
- 指令描绘: 查询当前减速度。
- **ACK** 报文: AA 00 B2 [FG] [D0] [D1] [D2] [D3] [D4] FF
- **ACK** 解析: 参见 MDEη;指令的 ACK 解析。

# **UIM24102/04/08 Ver.1228**

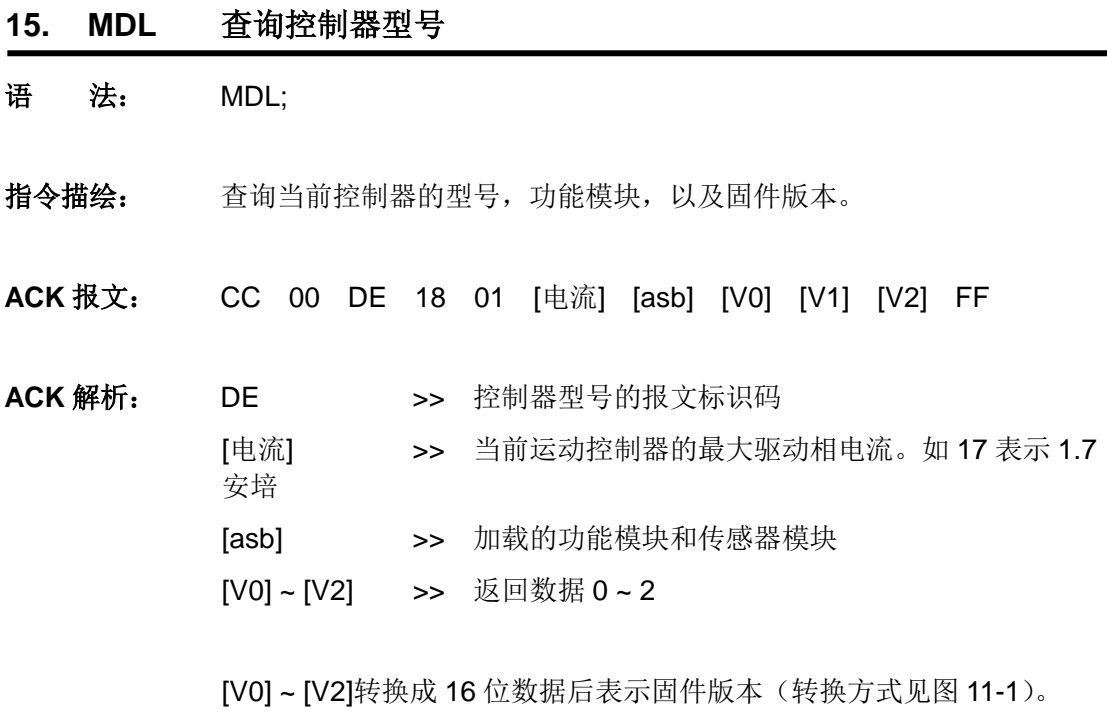

组合字节[asb]结构如下:

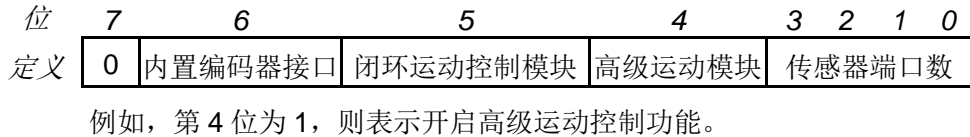

- 语法: MMDη; 指令描绘: 设置最大瞬停速度数值η。 η = 1、2 … 65,000,000;(无符号整数) **ACK** 报文: AA 00 B4 [M0] [M1] [M2] FF ACK 解析: B4 >> MMDn;指令的报文标识码; [M0] ~ [M2] >> 返回数据 0 ~ 2 [M0] ~ [M2] 转换成 16 位数据后表示电机的最大瞬停速度 ( 见图 11-1 )。 单位: pps (脉冲/秒)
- 注意事项: 最大瞬停速度一旦设定,将自动被存入控制器 EEPROM, 存入过程不影 响控制的实时性。控制过程是自动完成的,计算精度为 64 位精度。

**16. MMD**η 设置最大瞬停速度

- **17. MMD** 查询最大瞬停速度
- 语<br>**法**: MMD;
- 指令描绘: 查询设置的最大瞬停速度。
- **ACK** 报文: AA 00 B4 [M0] [M1] [M2] FF
- **ACK** 解析: 参见 MMDη;指令 ACK 解析。
- 语法: MMSη; 指令描绘: 设置最大启动速度数值η。 η = 1、2 … 65,000,000;(无符号整数) **ACK** 报文: AA 00 B3 [M0] [M1] [M2] FF ACK 解析: B3 >> MMSn;指令的报文标识码; [M0] ~ [M2] >> 返回数据 0 ~ 2 [M0] ~ [M2] 转换成 16 位数据后表示电机的最大启动速度 ( 见图 11-1 )。 单位: pps (脉冲/秒)。
- **18. MMS**η 设置最大启动速度

注意事项: 最大启动速度一旦设定,将自动被存入控制器 EEPROM, 存入过程不影 响控制的实时性。控制过程是自动完成的,计算精度为 64 位精度。

- **19. MMS** 查询最大启动速度
- 语<br>**法**: MMS;
- 指令描绘: 查询设置的最大启动速度。
- **ACK** 报文: AA 00 B3 [M0] [M1] [M2] FF
- **ACK** 解析: 参见 MMSη;指令 ACK 信息。
- **20. OFF** 脱机
- 语<br>**法:** OFF:
- 指令描绘: 步进电机 H 桥驱动电路禁止。
- **ACK** 报文: AA 00 [ASB] [电流] [V0] [V1] [V2] [P0] [P1] [P2] [P3] [P4] FF
- **ACK 解析: [ASB] >> 返回数据 0** [电流] >> 返回数据 1 [V0] ~ [P4] >> 返回数据 2 ~ 9

[ASB] 字节格式如下:

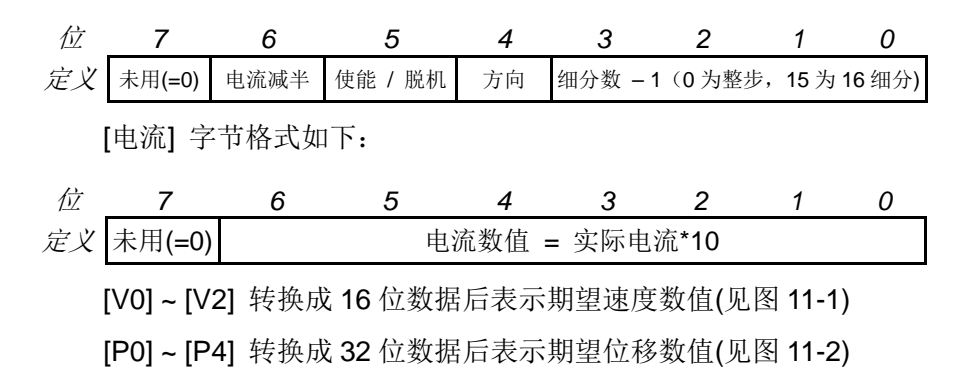

注意事项: 禁止步进电机驱动的 H-桥电路(即脱机)。 脱机后控制器的绝大多数器件关闭,包括场效应管。电机处于自由状态, 逻辑电路正常工作。

**21. ORG** 设置原点(零位) 语<br>**话:** ORG; 指令描绘: 设置绝对位置计数器的当前值为零。该指令等效于 ORG0; **ACK** 报文: CC 00 B0 [P0] [P1] [P2] [P3] [P4] FF ACK 解析: B0 >> 当前位置的报文标识码 [P0] ~ [P4] >> 返回数据 0 ~ 4

> [P0] ~ [P4] 转换成 32 位数据后表示电机的设置(期望)的位置(见图 11-2) 该位置相对于原点/计数器零位而言
- **22. QECη** 设置期望的编码器位置
- 语法**:** QECη;
- 指令注释**:** 设置期望的编码器位置 η。  $n = -2,000,000,000...$ -1, 0, 1  $\dots$  + 2,000,000,000.
- **ACK** 报文: AA 00 B8 [Q0] [Q1] [Q2] [Q3] [Q4] FF
- **ACK 解析: B8 >> 期望编码器位置 的报文标识码:** [Q0] ~ [Q4] >> 返回数据 0 ~ 4

[Q0] ~ [Q4] 转换成 32 位数据后表示电机的设置(期望)的编码器位置 (转换方式参见图 11-2)

注意事项: 该指令使用编码器脉冲计数器作为位置的反馈。

正向转动时,计数器递增,反向转动时,计数器递减。当上电状态控制 寄存器 CCW 位为 0 时, 以顺时针转动为正向, 为 1 时, 则以逆时针转 动为正向。

编码器脉冲计数器只在 2 种情况下被复位/清零:

--用户指令清零计数器时。

--用户配置了传感器清零,且该传感器清零事件发生。

在使用时,用户还需注意以下两点:

--掉电保护功能。掉电瞬间, 编码器脉冲计数器数值被写入 EEPROM, 再次开机时由 EEPROM 调入编码器脉冲计数器。但如果断电后电机又 发生被动位移,则该位移无法被记录。

--计数是 4 分的, 即编码器每走过一根线(一个开槽), 计数器记到 4 个 脉冲。例如 500 线每圈的编码器旋转一周,计数器将记录到 500\*4 =2000 个脉冲。

若开启了"位移指令执行完毕变化通知",请注意区分 RTCN 实时反馈信 息(参见 4.1 节)与 ACK 报文。

- **23. QEC** 查询当前硬件绝对脉冲计数器的内容
- 语法**:** QEC;
- 指令注释**:** 查询当前硬件绝对脉冲计数器的内容,即电机转动所在的绝对位置。
- **ACK** 报文: CC 00 B1 [Q0] [Q1] [Q2] [Q3] [Q4] FF
- ACK 解析: B1 >> 当前编码器位置 的报文标识码; [Q0] ~ [Q4] >> 返回数据 0 ~ 4
	- [Q0] ~ [Q4] 转换成 32 位数据后表示当前的编码器位置(见图 11-2)
- **24. QERη** 设置所用编码器每圈线数
- 语法**:** QERη;
- 指令注释**:** 设置所用编码器每圈线数 η。  $\eta = 0, 1 ... 65000$
- **ACK** 报文: AA 00 C2 [R0] [R1] [R2] FF

ACK 解析: C2 >> 编码器线数的报文标识码; [R0] ~ [R2] >> 返回数据 0 ~ 2

[R0] ~ [R2]转换成 16 位数据后表示编码器线数(转换方式见图 11-1)

注意事项: 错误的 QER 数值将导致不可预测闭环控制动作。

- **25. QER** 查询当前所用编码器每圈线数
- 语法**:** QER;
- 指令注释**:** 查询当前所用编码器每圈线数。
- **ACK** 报文: AA 00 C2 [R0] [R1] [R2] FF
- **ACK** 解析: 参见 QERη;指令 ACK 解析。

### **26. SCF**η 设置传感器配置寄存器

### 语法: SCFη;

指令描绘: 配置传感器配置寄存器 S12CON、ATCONH、ATCONL 的数值η。 η = 0,1 … 1048575(24 位无符号整数) 用户需先按照需求填入 16 位二讲制传感器配置寄存器数值, 然后在后面 加上 4 位后缀码(二进制),最后将这 20 位二进制数转换成十进制数作 为η值。

详细配置方法请参阅本说明书传感器控制章节。

**ACK** 报文: AA 00 C0 [S0] [S1] [S2] [AL0] [AL1] [AH0] [AH1] FF

**ACK 解析: CO >> SCFn:** 指令的报文标识码 [S0] ~ [S2] >> 返回数据 0 ~ 2 [AL0] ~ [AL1] >> 返回数据 3 ~ 4 [AH0] ~ [AH1] >> 返回数据 5 ~ 6

> [S0] ~ [S2] 转换成 16 位数据后表示 [S12CON] 内容 ( 见图 11-1 )。 [AL0] [AL1] 转换成 12 位数据后表示模拟量阈值下限 ATCONL 内容 ( 见图 11-1 ) [AH0] [AH1] 转换成 12 位数据后表示模拟量阈值上限 ATCONH 内容 ( 见图 11-1 )

注意事项: S12CON 后缀代码是 0000 (2 进制)

ATCONH 后缀代码是 0010(2 进制)

ATCONL 后缀代码是 0011 (2 讲制)

配置完传感器寄存器后,将自动保存至 EEPROM,断电不丢失。

配置完传感器配置寄存器后,用户需通过相应指令设置运动参数,然后 通过 STO;指令将运动参数绑定至传感器边沿。

**27. SCF** 查询传感器配置 语<br>**法:** SCF; 指令描绘: 查询传感器配置寄存器 S12CON、ATCONH 和 ATCONL 的数值。 **ACK** 报文: AA 00 C0 [S0] [S1] [S2] [AL0] [AL1] [AH0] [AH1] FF **ACK** 解析: 参见 SCFη; 指令的 ACK 解析。

- **28. SFB** 传感器数值查询
- 语<br>**法:** SFB;
- 指令描绘: 查询所有传感器读书。
- **ACK** 报文: CC 00 C1 [D0] [D1] [AN0] [AN1] FF

**ACK 解析: C1 >> SFB**;指令的报文标识码 [D0] ~ [D1] >> 返回数据 1 ~ 2 [AN0] ~ [AN1] >> 返回数据 3 ~ 4

> [D1] ~ [D2]分别表示 S1、S2 传感器的电平逻辑值(0/1)。 [AN0] [AN1] 转换成 12 位数据后表示模拟量的模数转换数值(见图 11-1) 如果没有在 MCFG 中配置模拟端口, 则 AN1, AN0 都为 0。

注意事项: 任何时候,任何情况下都可使用该指令查询所有传感器端口读数。

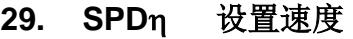

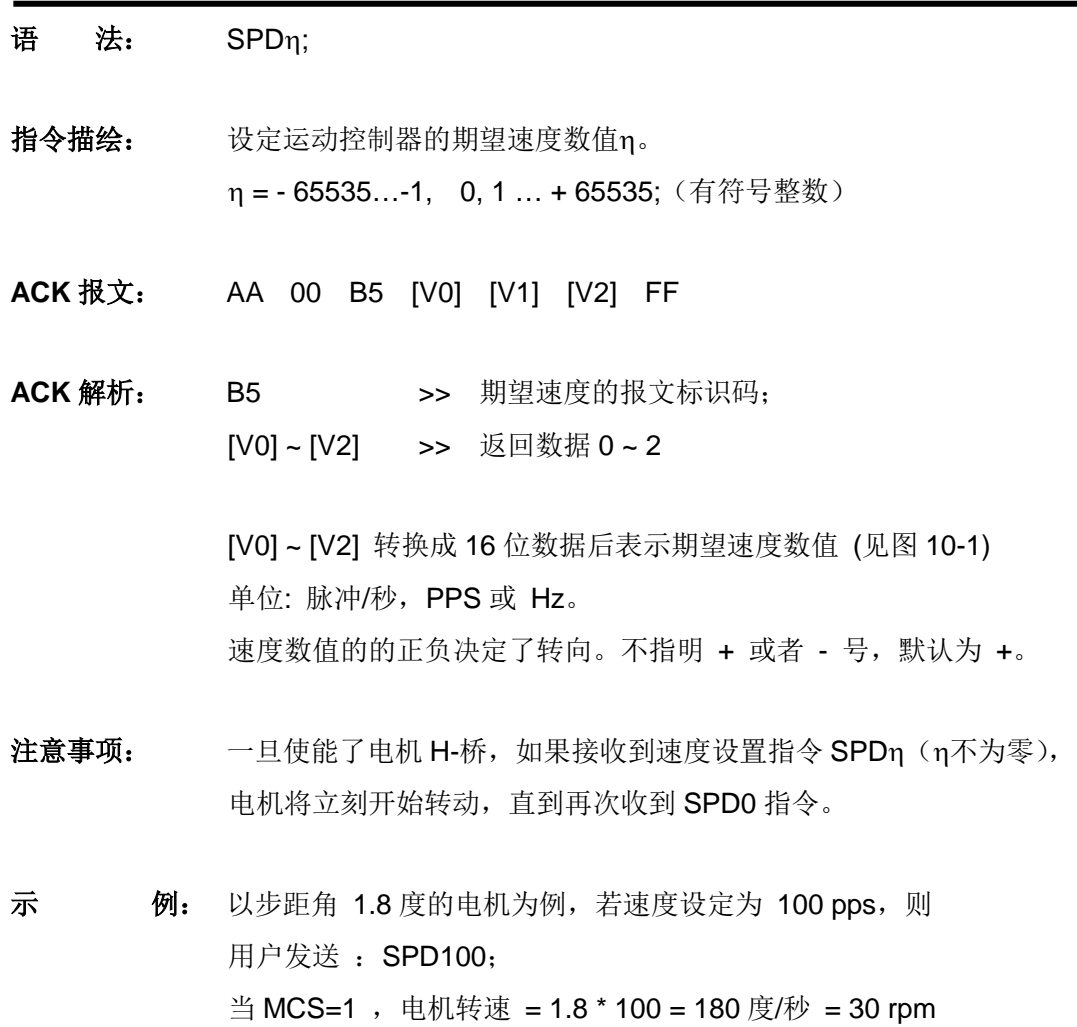

当 MCS=16,电机转速 = 1.8 \* 100 / 16 = 11.25 度/秒 = 1.875 rpm

- **30. SPD** 查询当前速度
- 语<br>**法:** SPD;
- 指令描绘: 查询当前电机速度。
- **ACK** 报文: CC 00 B2 [V0] [V1] [V2] FF
- ACK 解析: B2 >> 期望速度的报文标识码 [V0] ~ [V2] >> 返回数据 0 ~ 2

[V0] ~ [V2] 转换成 16 位数据后表示期望速度数值 (见图 11-1) 单位: 脉冲/秒, PPS 或 Hz。 速度值的的正负决定了转向。不指明 + 或者 - 号,默认为 +。

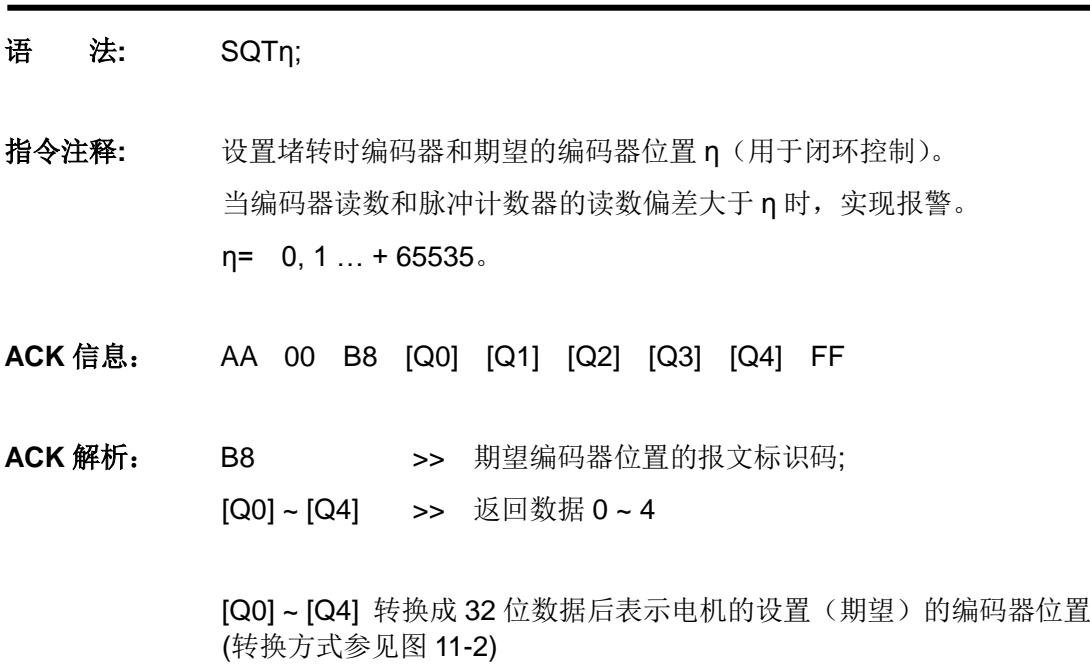

**31. SQTη** 堵转报警容差设置

## **UIM241XX** 微型一体化步进电机控制驱动器

- **32. STO** 参数绑定
- 语<br>**法:** STO;

指令描绘: 将当前运动参数组绑定到所有传感器边沿触发运动。 运动参数组包括:

- 1) 加速度
- 2)减速度
- 3)最大启动速度
- 4)最大瞬停速度
- 5)速度
- 6)位移增量
- **ACK** 报文: AA 00 D1 FF
- **ACK** 解析: D1 >> STO; 指令的报文标识码
- 注意事项: 该指令会影响系统的实时性。

执行一个 STO;指令需要十几毫秒。在这十几毫秒内会屏蔽系统中断。因 此,建议在用户程序在电机不运转时发送此指令,并且发送 STO;命令后 等待 20 毫秒再发送其它命令。

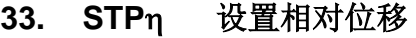

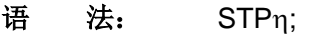

指令描绘: 设定期望相对位移(增量)数值n, 即相对于当前位置的位移。 η = - 2000000000 ~ + 2000000000(有符号整数)

**ACK** 报文: AA 00 B6 [P0] [P1] [P2] [P3] [P4] FF

ACK 解析: B6 >> 期望位移增量的报文标识码 [P0] ~ [P4] >> 返回数据 0 ~ 4

[P0] ~ [P4] 转换成 32 位数据后表示期望位移数值 ( 见图 11-2 )

注意事项: 相对位移以编码器计数来定义。

实际发往电机的脉冲由相对位移计数器控制。实际电机的转角还和微步 细分数以及编码器每圈线数相关。

如果电机正在执行 STP 指令但尚未完成设定的步数时, 又收到 STP0; 则电机停止转动(即 SPD 被复位为 0),之前的 STP 指令被认为已完成。 同时系统将跳出位置控制模式进入速度控制模式。

如果电机已处于转动状态,再执行 STP 指令,之前的转动不被记录在 STP(相对位移)计数器内。

示 例: 以步距角 1.8 度的电机为例, 若相对位移设定为 200 pulse (步), 则: 用户发送: STP200; 当 MCS=1 ,电机转动角度 = 1.8 \* 200 = 360 度 当 MCS=16,电机转动角度 = 1.8 \* 200 / 16 = 22.5 度

- **34. STP** 查询当前相对位移
- 语<br>**法**: STP;
- 指令描绘: 查询当前相对位移(增量)数值。
- **ACK** 报文: CC 00 B3 [P0] [P1] [P2] [P3] [P4] FF
- ACK 解析: B3 >> 当前位移增量的报文标识码 [P0] ~ [P4] >> 返回数据 0 ~ 4

[P0] ~ [P4] 转换成 32 位数据后表示期望位移数值 ( 见图 11-2 )

## **UIM24102/04/08 Ver.1228**

附录**A** 外形尺寸图

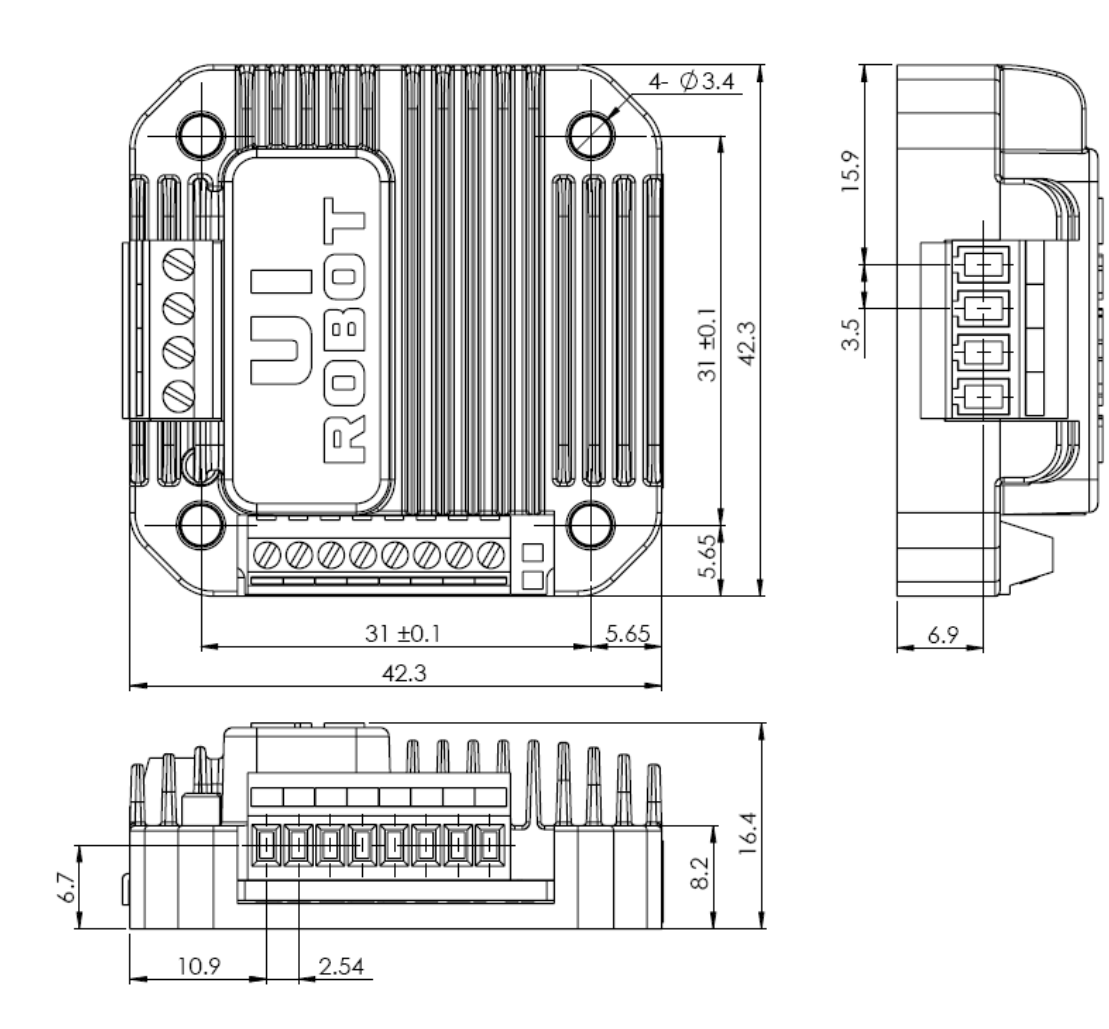

单位:mm

### 附录**B** 闭环一体机安装示意图

闭环一体机所采用电机必须为双出轴电机(42/57/86/110 等), 将编码器固定在电机后轴上, 控 制器可根据实际情况,选择安装在后方或侧边,若控制器侧装,还可以在后轴加装制动装置:示 意图中对于各种安装方式只选取了一种电机型号作为代表进行说明,其余型号电机的安装与示例 基本相同:

### 控制器后装

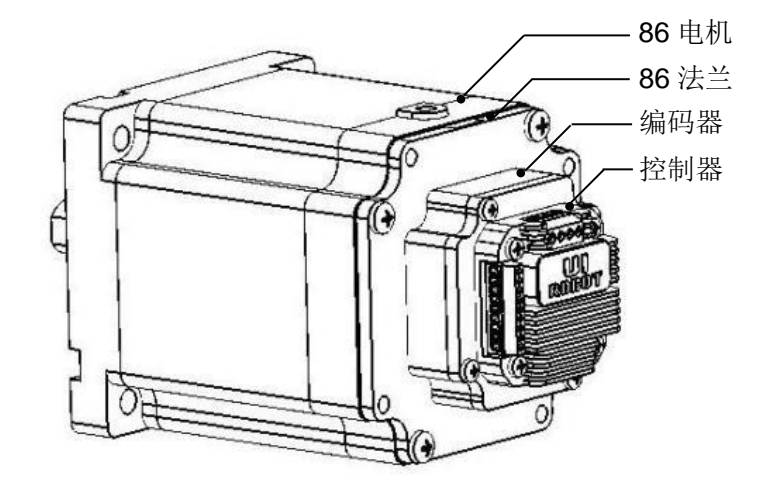

### 控制器侧装

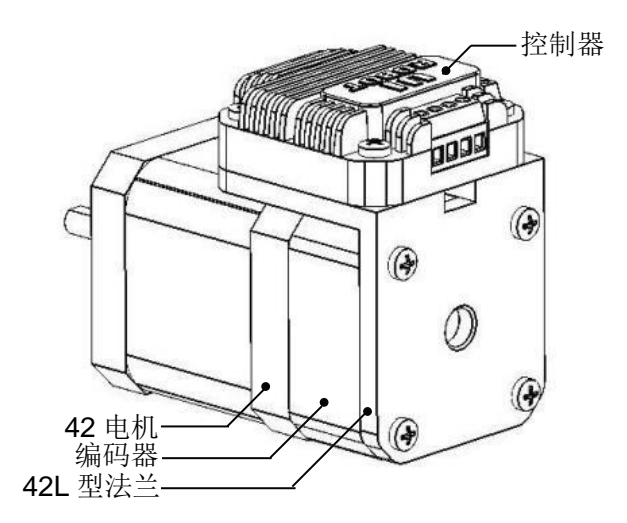

### 控制器侧装加制动器

# **UIM24102/04/08 Ver.1228**

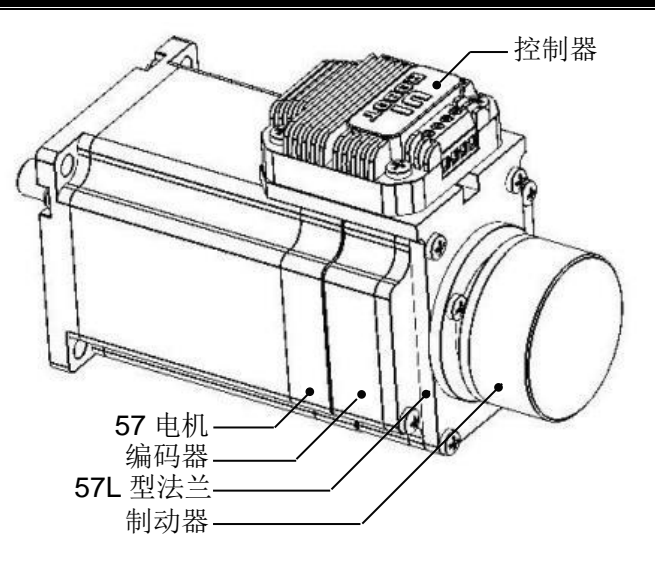